# **GNG2101 Report**

# **PD – D: Detailed Design, Prototype I, BOM**

Submitted by

Talk Box, C23

Victoria Jancowski, 300203985

Michael Hetu, 300209299

Chuanzhi Li, 300055864

Kaiyi Yuan, 8617972

Date February 6, 2021

University of Ottawa

## <span id="page-1-0"></span>**Abstract**

This report details the organization of the final detailed design concept, and the first prototype of the final product. The team plan includes identified objectives that should be achieved during the prototyping phase, and modifications that should be made based on the second client meeting with Anthony and Roy. Included in this report are five focused prototypes determined to be the most important from the detailed design. These focused prototypes include diagrams and detailed images supporting their function. Furthermore, the testing summaries and feedback of each focused prototype are analyzed to ultimately determine where each concept needs to be improved or modified in future prototypes, as well as what materials need to be purchased for the second and third rounds of prototyping.

# <span id="page-2-0"></span>**Table of Contents**

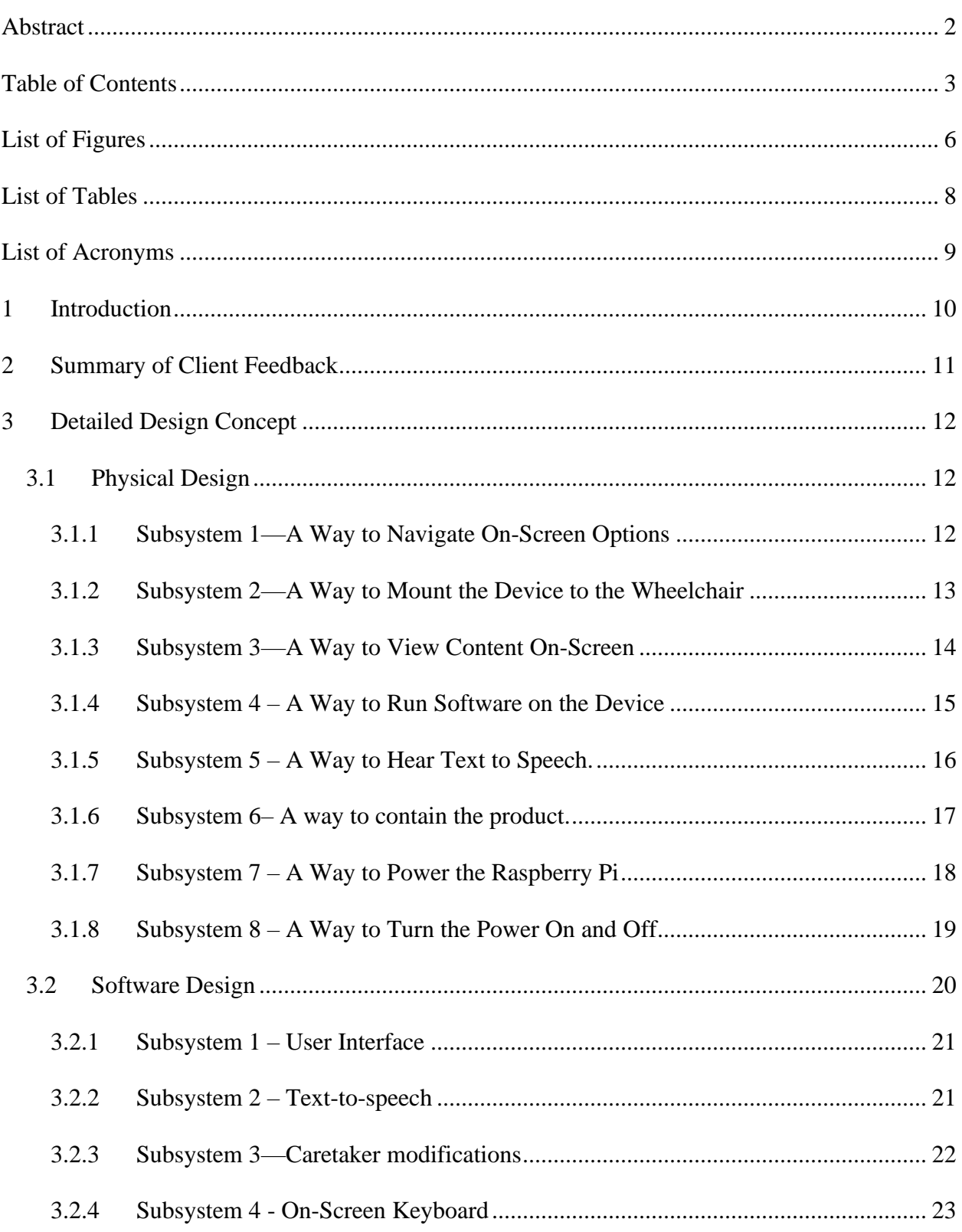

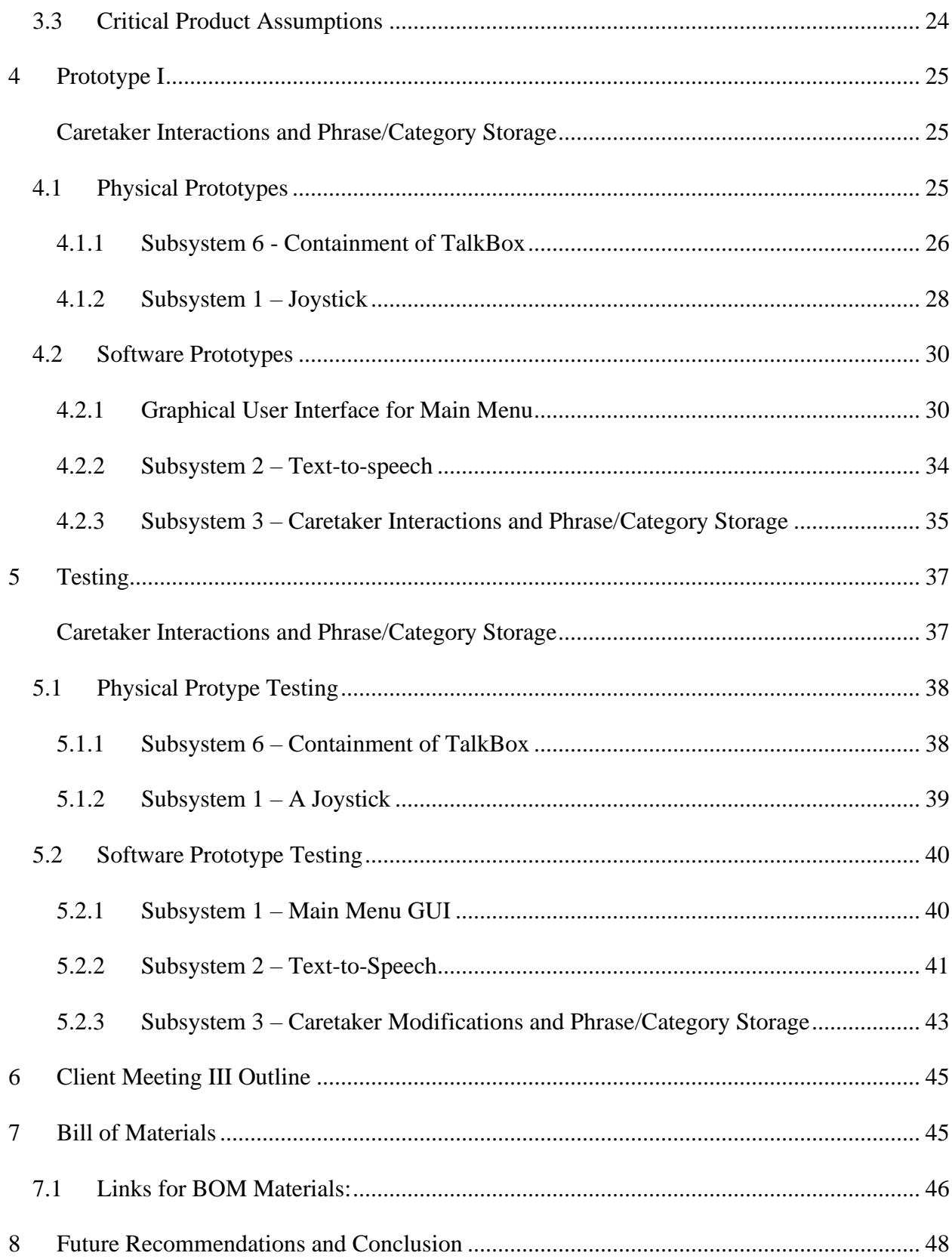

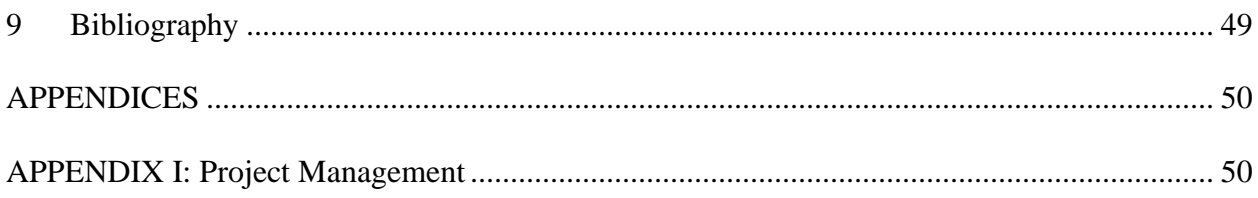

# <span id="page-5-0"></span>**List of Figures**

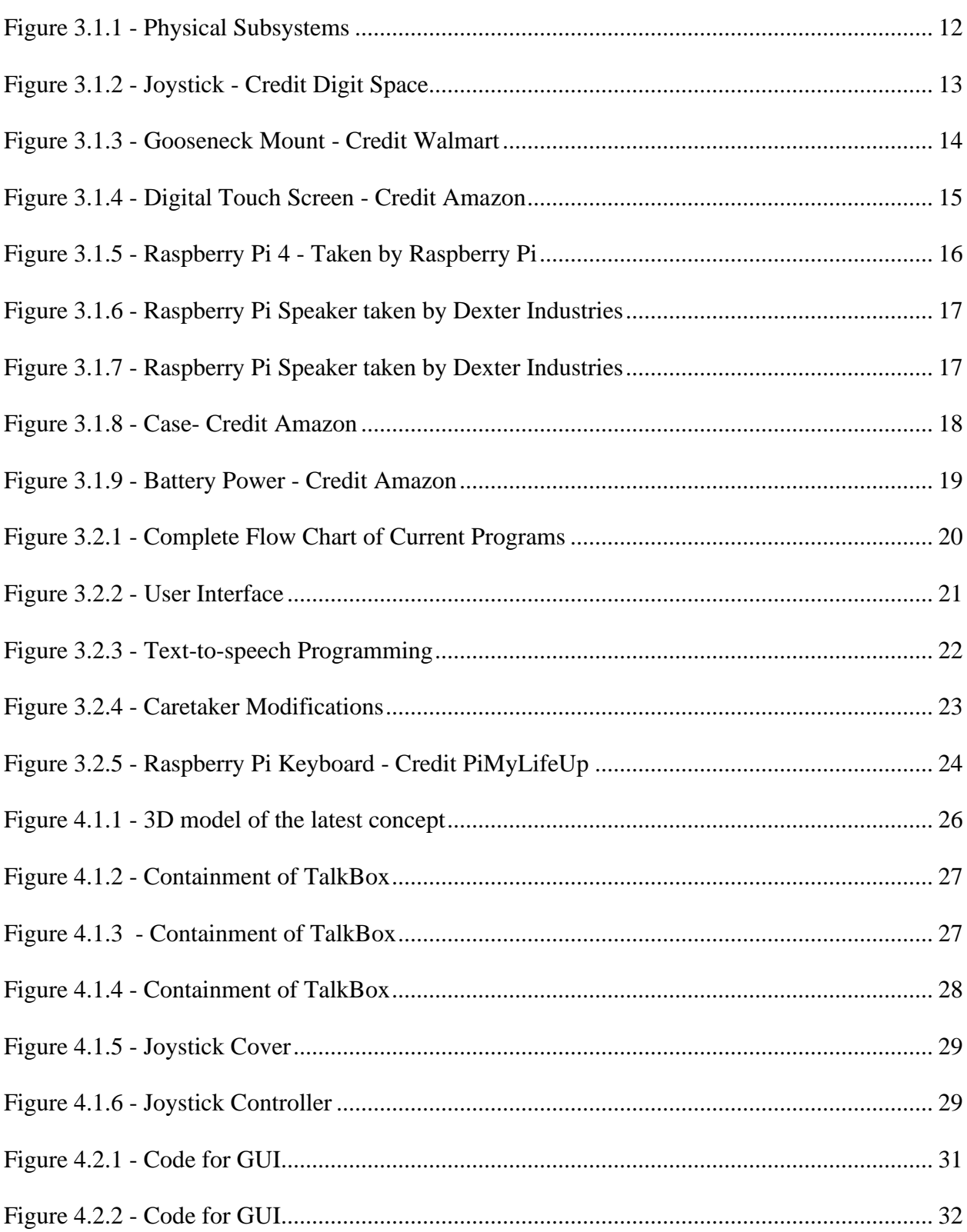

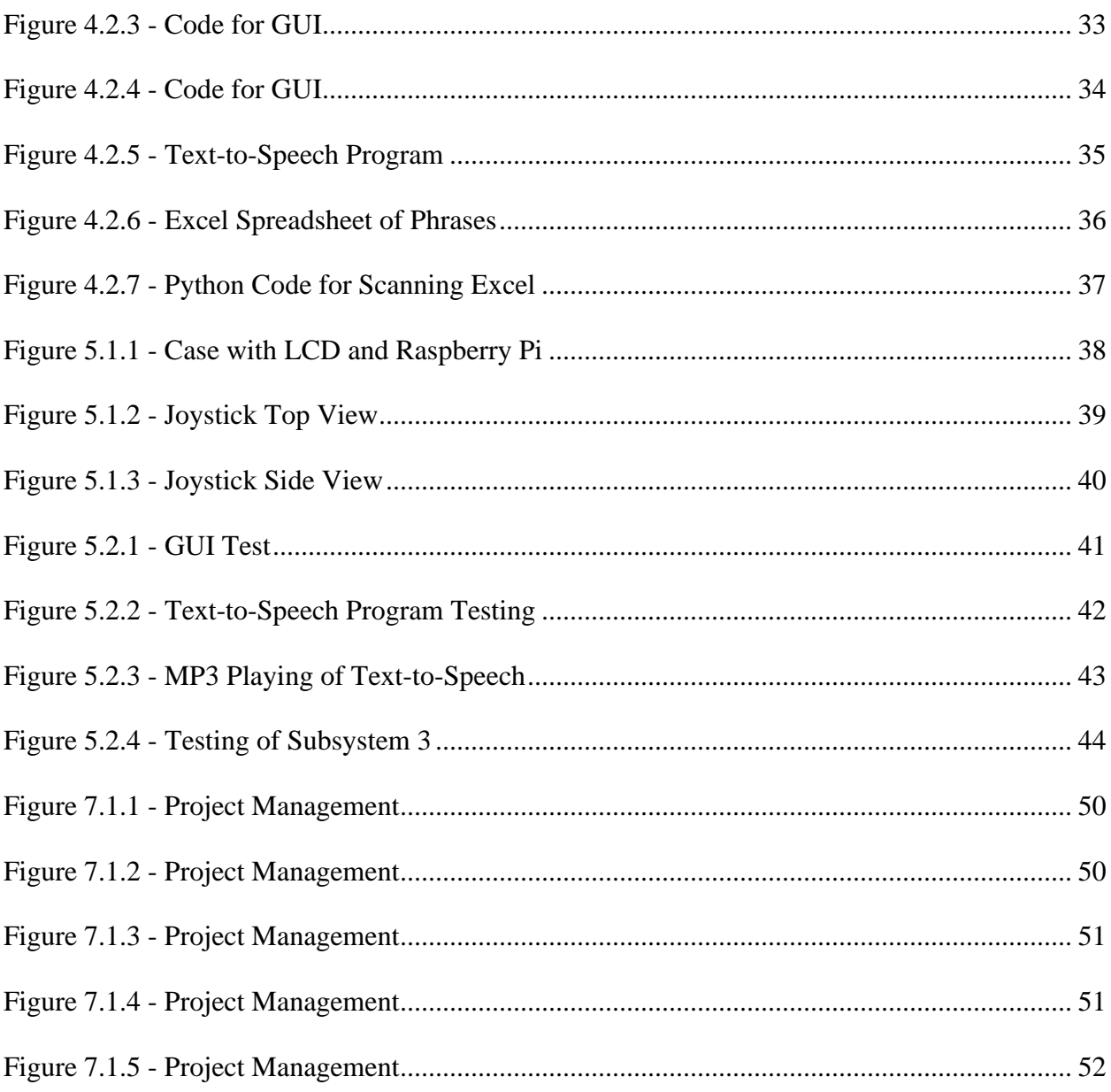

# <span id="page-7-0"></span>**List of Tables**

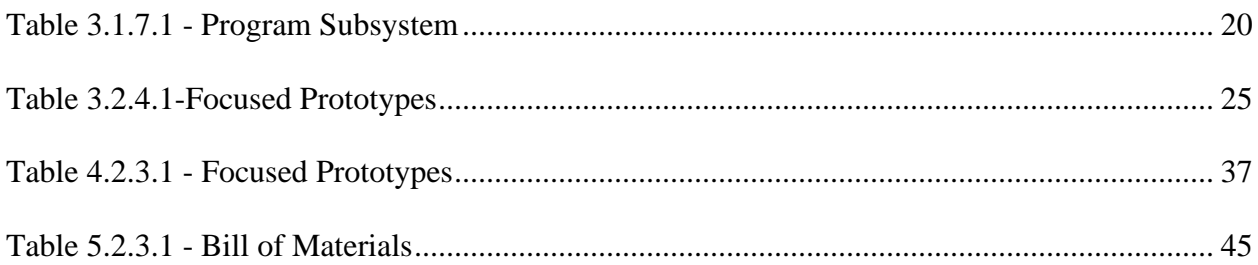

# <span id="page-8-0"></span>**List of Acronyms**

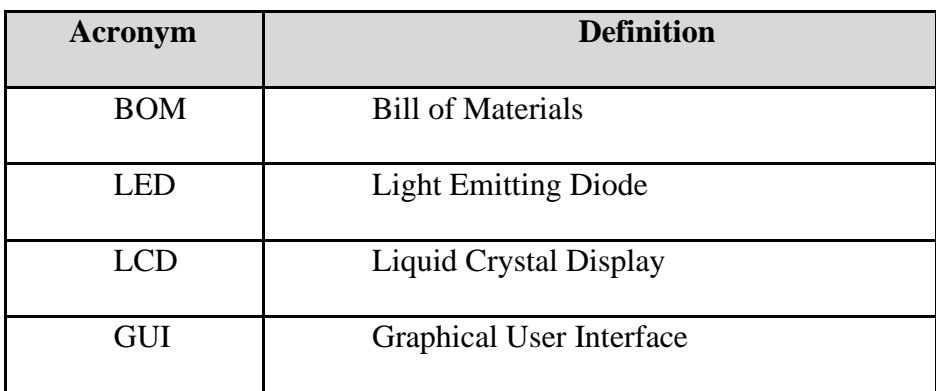

## <span id="page-9-0"></span>**1 Introduction**

The ability to talk is something that able bodied people take for granted every day. Not often do we realize how difficult it would be if we were not afforded that privilege. Our goal is to create a product that will allow users with low dexterity and no voice, the ability to talk through a "talk box." Not only will this give the user the ability to talk, but it will also give them a sense of freedom and independence. Our design will incorporate specifically designed hardware and customer to give our users a voice. To do this, a prototyping test plan was developed to fulfill the individual needs and subsystems identified in the previous phases of this project. Five focused prototypes were identified, organized, and explored through both testing and analysis. It is important to note that prototyping will be done in stages beginning with the alpha prototype, which is several focused prototypes, then a comprehensive prototype will be developed by combining and integrating the alpha prototypes. Finally, within the last weeks of the design process, the third prototype will be the complete and fully functioning prototype which will be distributed to the clients: Anthony and Roy. The focused prototypes identified were containment of the TalkBox, a joystick for navigation of the LCD Screen, the connection of the various electrical components, the graphical user interface, the text-to-speech program, and the caretaker interaction and phrase/category storage. Also included in this report is a list of the materials required to begin the construction of this product the testing of the individual prototypes, and project management.

## <span id="page-10-0"></span>**2 Summary of Client Feedback**

On February  $3<sup>rd</sup>$ , 2021, the second client meeting with Anthony and Roy took place. This meeting was a time set aside for the clients to view our current design concepts and give feedback on them. Both the clients expressed interest in the first design concept with the joystick and screen elements. They felt this would be the best option for the end users. Their suggestions were that instead of having the talk box mount to the chair, it should be attached to a gooseneck camera holder. That way, if the product gets bumped or needs to be moved it will not break, and instead will just be pushed out of the way. As well the screen would then be adjustable to the user and would take into account the viewing angle. The second suggestion they made was that instead of having an awkwardly placed joystick, it should be able to be moved around according to the end user's needs. They also suggested that there be an easier way to have the caretaker edit the phrases and menus and suggested that perhaps a spreadsheet format would be the ideal way to modify the phrases. Anthony and Roy also emphasized that the device would need to be moved around frequently, so that it is important to consider any sharp corners on the device and making sure it is easy to move. They also agreed that with much more time, an application on a phone for a caretaker to edit the phrases and update it would be desirable but given time constraints that it was not necessary. Going forward, we are going to take all of Anthony and Roy's suggestions into our first prototype.

## <span id="page-11-0"></span>**3 Detailed Design Concept**

## <span id="page-11-1"></span>**3.1 Physical Design**

<span id="page-11-3"></span>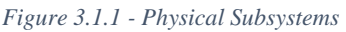

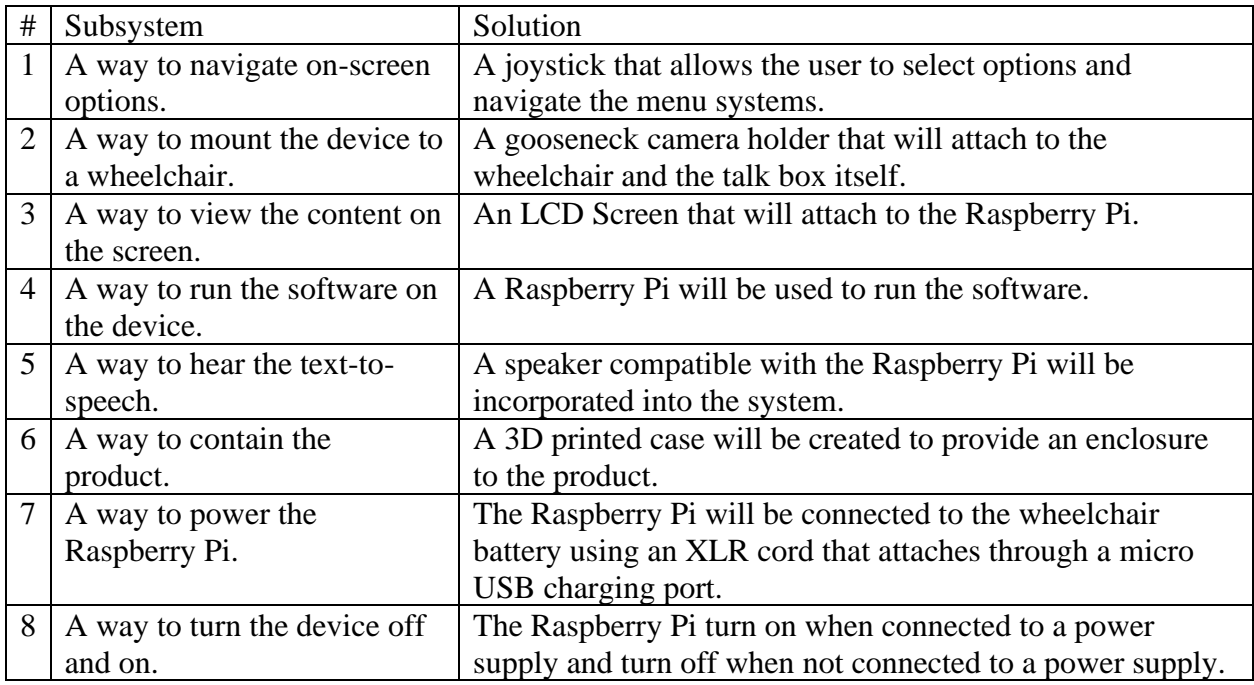

### <span id="page-11-2"></span>**3.1.1 Subsystem 1—A Way to Navigate On-Screen Options**

In order to interact with the program a joystick will be connected to Raspberry Pi via a USB port. The joystick can select phrases and navigate the menus of the program through left, right, up, and down movements, and can select by holding. The joystick will be independent of the TalkBox for ease of use.

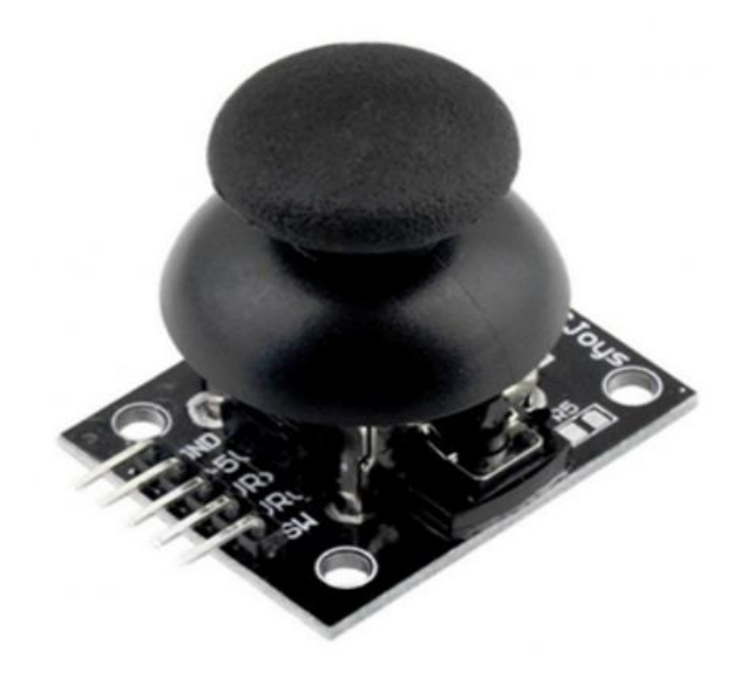

*Figure 3.1.2 - Joystick - Credit Digit Space*

#### <span id="page-12-1"></span><span id="page-12-0"></span>**3.1.2 Subsystem 2—A Way to Mount the Device to the Wheelchair**

A gooseneck camera mount will be used as the connection between the device and the wheelchair, it is also necessary for user to adjust the TalkBox into the desired position at the user's will. It will also prevent the product from breaking if the device is bumped, and will allow the device to be easily moved around, especially for caretakers helping someone in and out of their wheel chair.

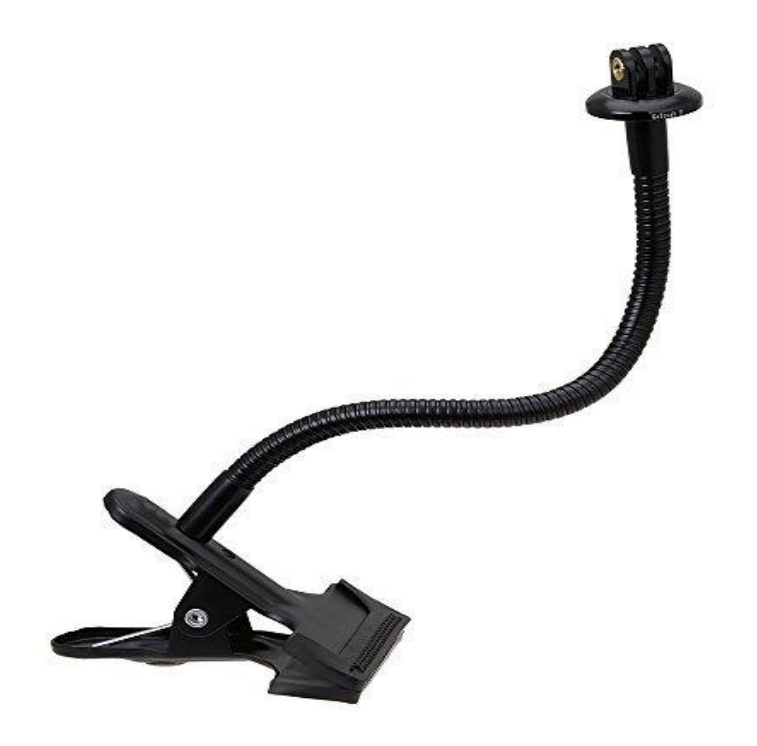

*Figure 3.1.3 - Gooseneck Mount - Credit Walmart*

### <span id="page-13-1"></span><span id="page-13-0"></span>**3.1.3 Subsystem 3—A Way to View Content On-Screen**

An LCD screen will attach the Raspberry Pi and will provide the user increased navigation abilities and ease of use by showing the menus and on-screen phrase and category choices. The LCD screen will cover the Raspberry Pi and will be held in with the surround case. For a better user's experience, a gooseneck camera holder will hold the TalkBox so that the screen is perfectly angled to the user's specifications. The screen will also play the role of the cover of the top of the TalkBox. The screen is also a touch screen which will allow simple modification to phrases and categories.

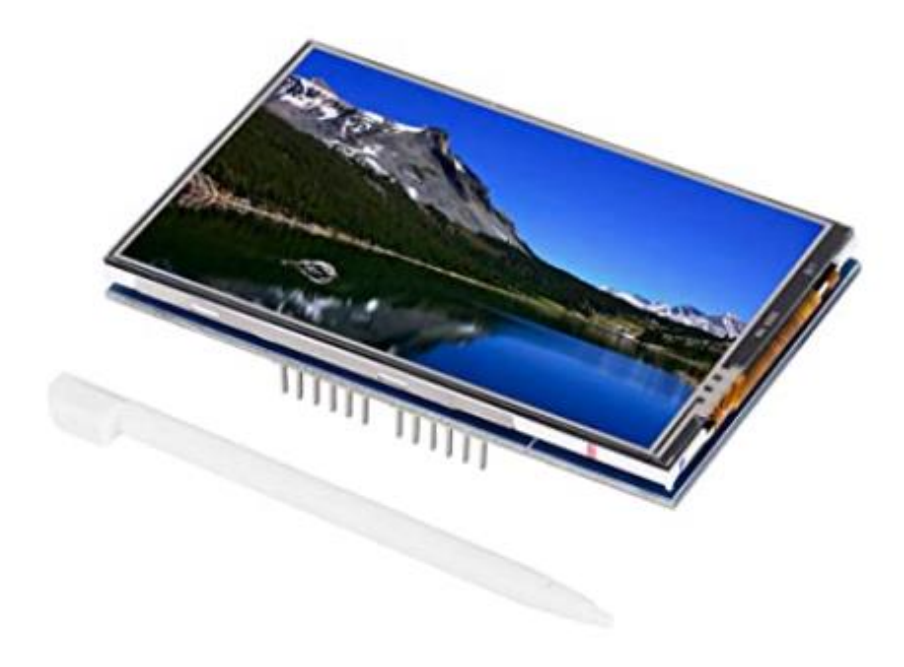

*Figure 3.1.4 - Digital Touch Screen - Credit Amazon*

### <span id="page-14-1"></span><span id="page-14-0"></span>**3.1.4 Subsystem 4 – A Way to Run Software on the Device**

In order to run the software, programs, speakers, and the LCD screen, a Raspberry Pi will be used. The Raspberry Pi is a single board computer containing a processor, RAM, USB-C Power Supply, Micro HDMI Ports, USB Ports, A Gigabit Ethernet Port and many features. These features will be used to connect the software and the hardware components, including the LCD screen, the speaker the joystick and power supply.

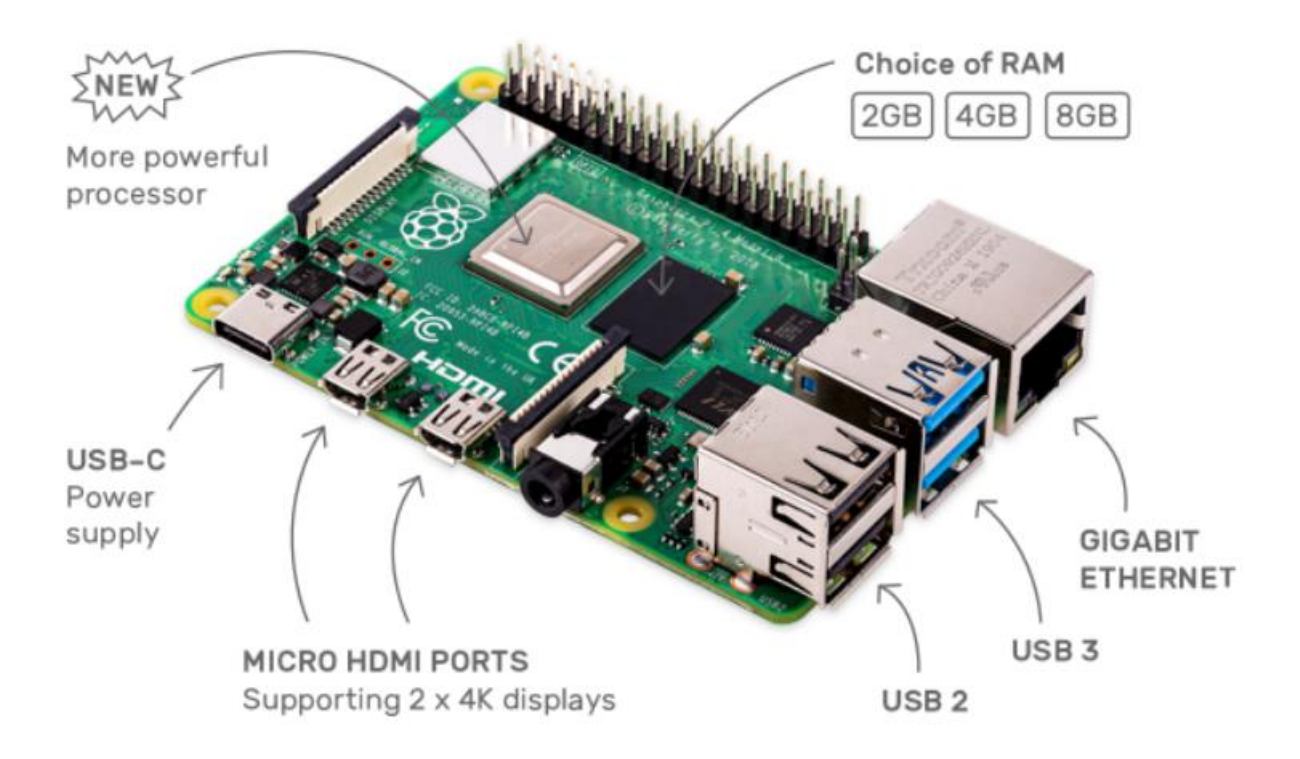

*Figure 3.1.5 - Raspberry Pi 4 - Taken by Raspberry Pi*

#### <span id="page-15-1"></span><span id="page-15-0"></span>**3.1.5 Subsystem 5 – A Way to Hear Text to Speech.**

To hear the text-to-speech, a speaker will be attached to the Raspberry Pi in the Microphone Out Plug and will attach to the outside of the enclosure to ensure maximum volume and clarity. The program with the text-to-speech will operate through the Raspberry Pi and play through the speaker.

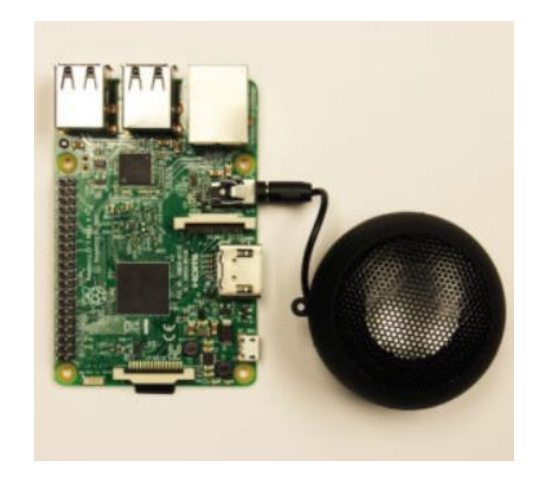

*Figure 3.1.6 - Raspberry Pi Speaker taken by Dexter Industries*

<span id="page-16-1"></span>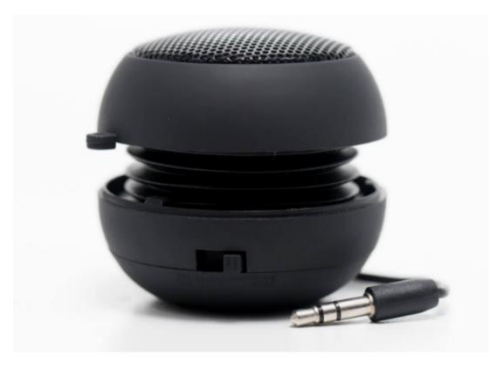

*Figure 3.1.7 - Raspberry Pi Speaker taken by Dexter Industries*

#### <span id="page-16-2"></span><span id="page-16-0"></span>**3.1.6 Subsystem 6– A way to contain the product.**

A 3D printed case will be produced in order to contain the Hardware of the TalkBox. It will most likely be made of plastic as it is the most common 3D printing material. The exact dimensions of the printed case will be determined as the project progresses. The product of this design will be filed on the corners, as our clients are concerned about sharp edges.

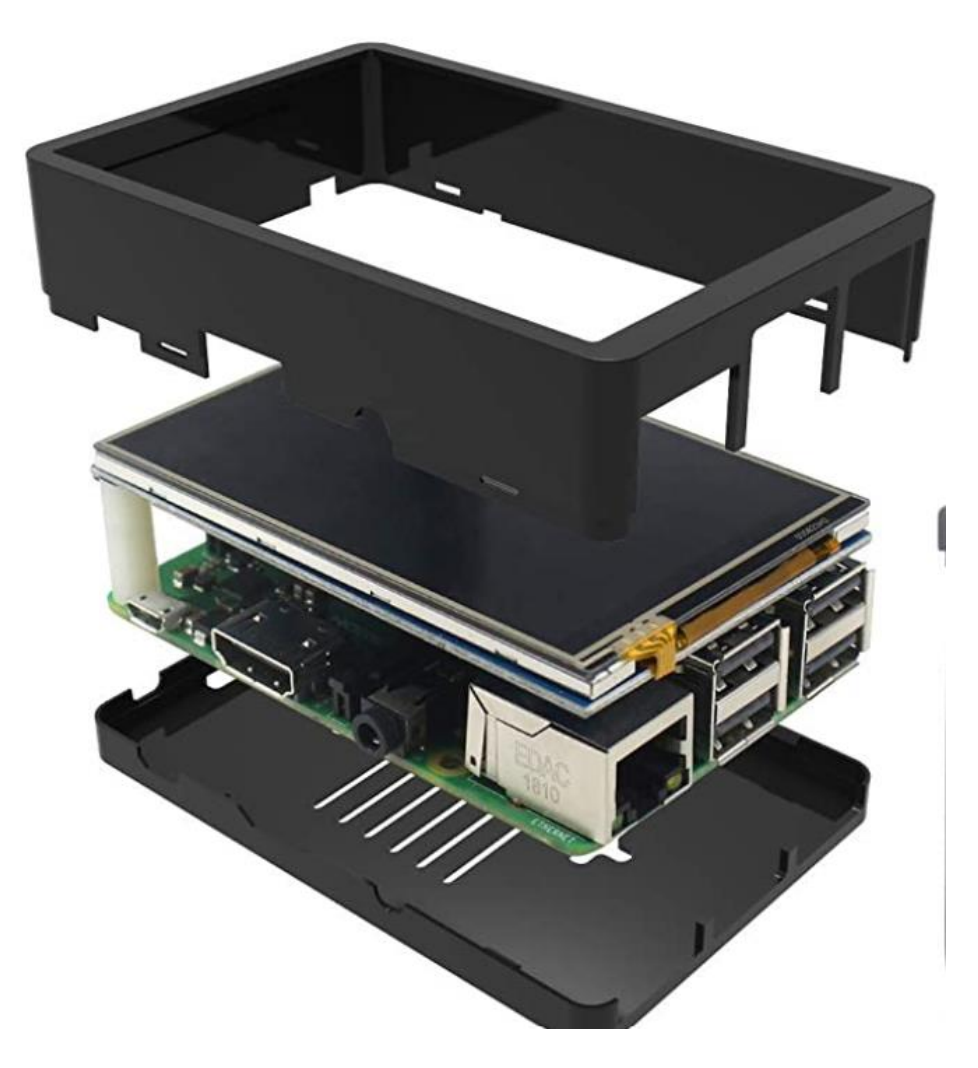

*Figure 3.1.8 - Case- Credit Amazon*

### <span id="page-17-1"></span><span id="page-17-0"></span>**3.1.7 Subsystem 7 – A Way to Power the Raspberry Pi**

A battery pack will be used to power the Pi. A special mount for the battery pack will be placed in the 3D printed enclosure. A USB-C cable will connect the battery to the Rasbery Pi. The enclosure will also have a hole for access to the battery pack charging port. The battery will be charged using wheelchair power through an XLR-USB converter.

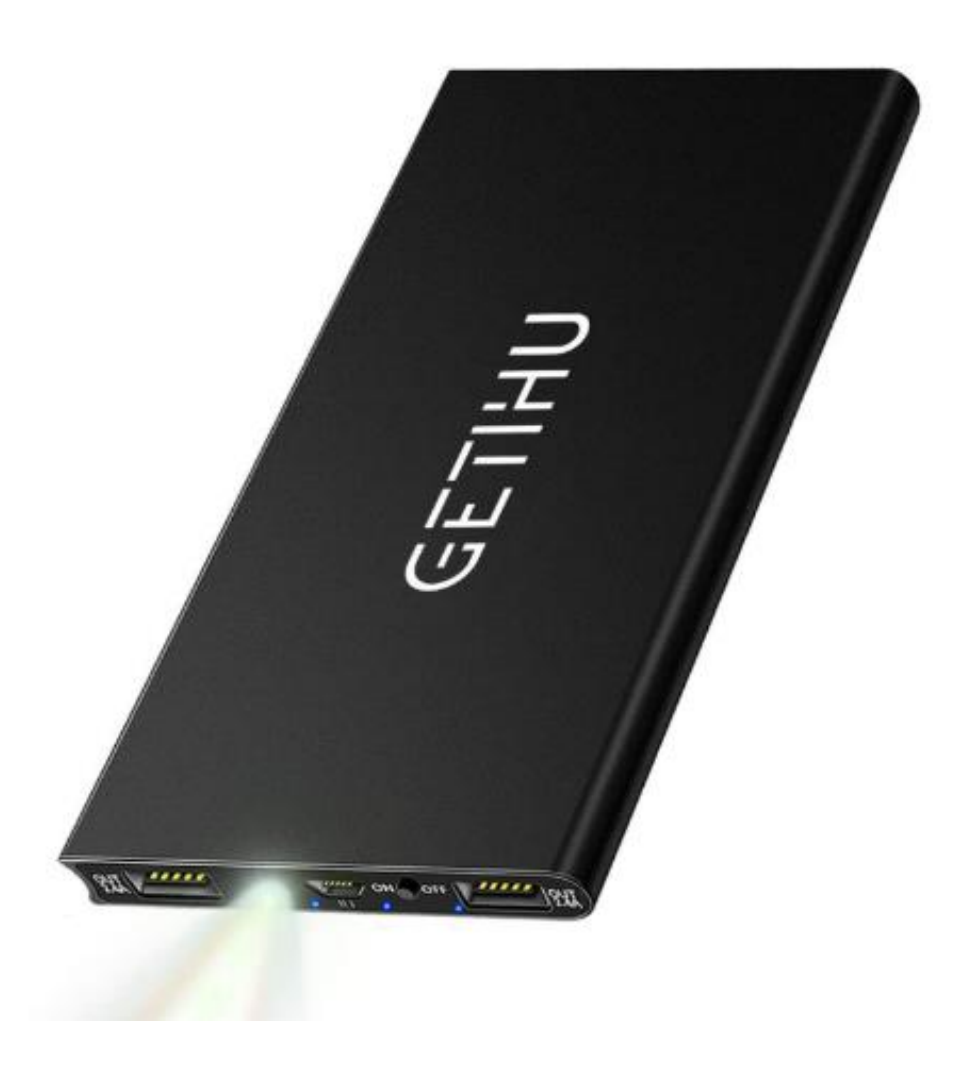

*Figure 3.1.9 - Battery Power - Credit Amazon*

## <span id="page-18-1"></span><span id="page-18-0"></span>**3.1.8 Subsystem 8 – A Way to Turn the Power On and Off**

A power button included with the Raspberry Pi will be used. The power button will have a mount in the 3D printed enclosure, through which the user will be able to access it.

# <span id="page-19-0"></span>**3.2 Software Design**

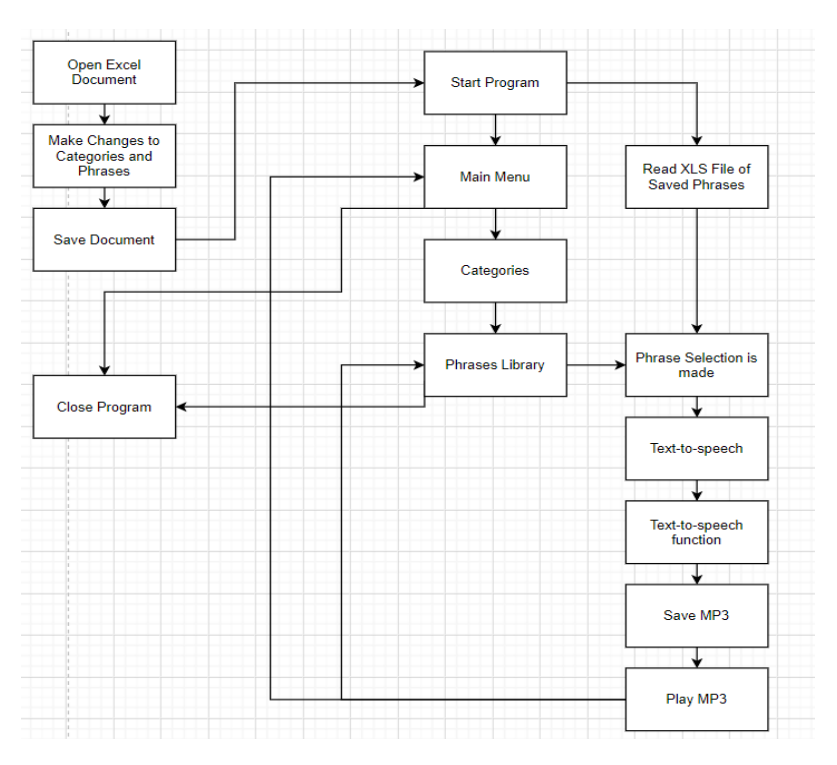

*Figure 3.2.1 - Complete Flow Chart of Current Programs*

<span id="page-19-2"></span><span id="page-19-1"></span>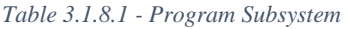

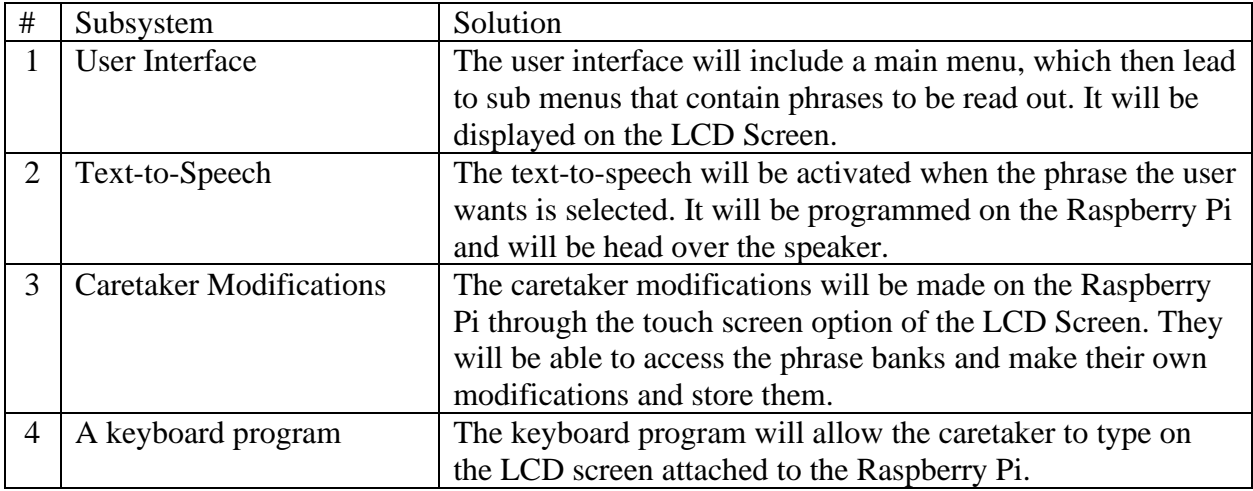

#### <span id="page-20-0"></span>**3.2.1 Subsystem 1 – User Interface**

Click to go along the arrow, hold to go backward of the arrow, while the main menu to start backward is banned. Instead, user can go to the caretaker mode. Three default menu is settled for user in the beginning. The system will change the pick automatically at the same level. User might have some method to modified the autochanger speed or direction.

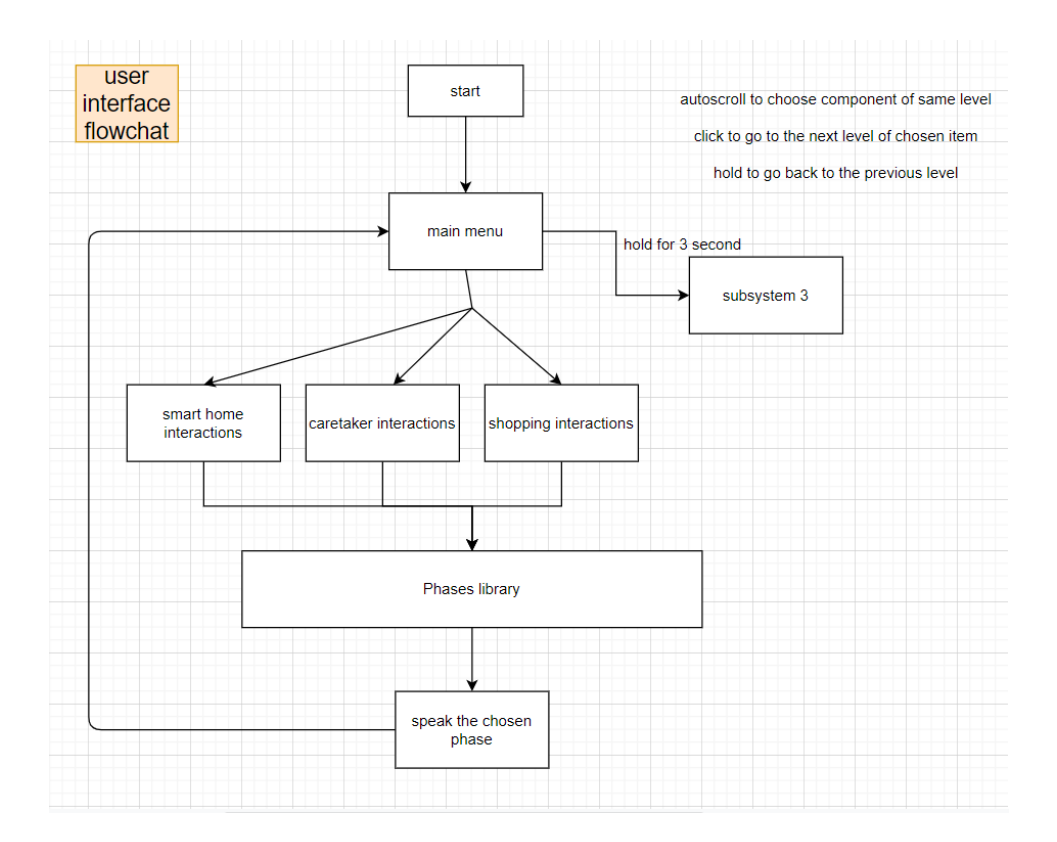

*Figure 3.2.2 - User Interface*

#### <span id="page-20-2"></span><span id="page-20-1"></span>**3.2.2 Subsystem 2 – Text-to-speech**

The text-to-speech program will read the phrases from a text file, and once the phrase selection is made it will convert it to an MP3 using a text-to-speech function. Then it can be played through the speaker connected to the Raspberry Pi when the user makes a choice of a phrase selection using the joystick.

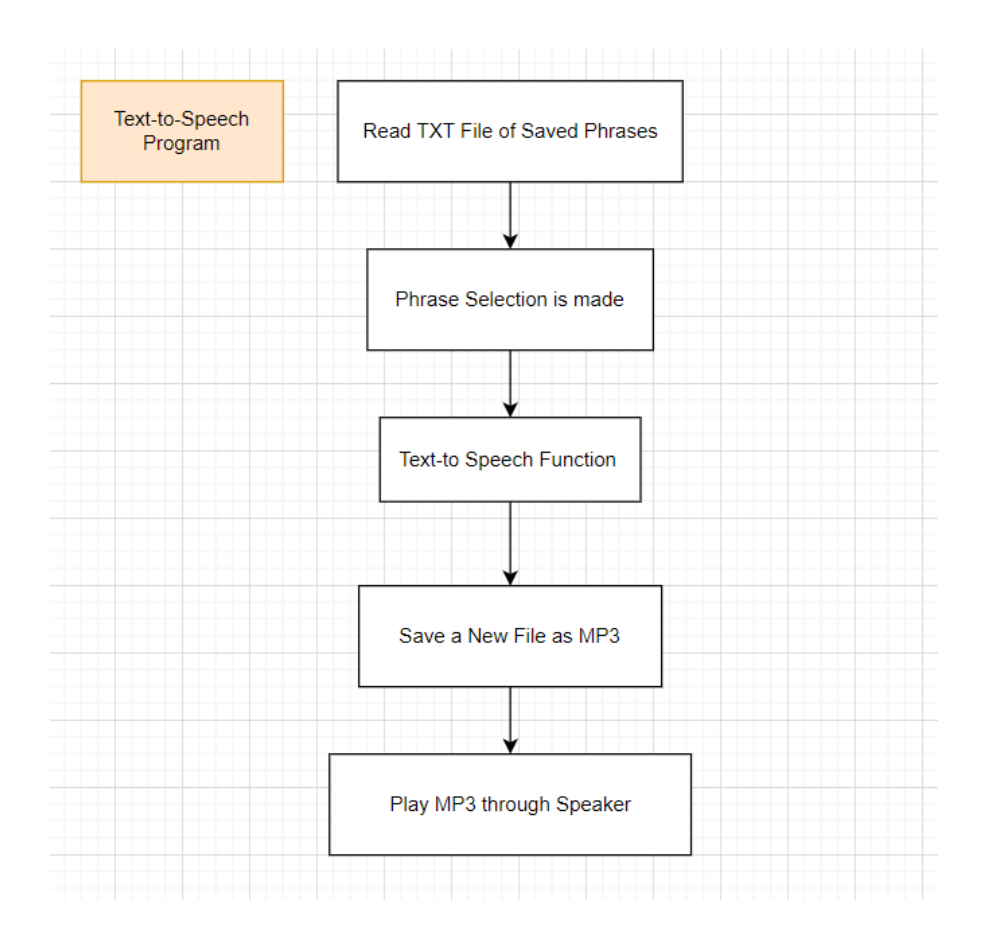

*Figure 3.2.3 - Text-to-speech Programming*

#### <span id="page-21-1"></span><span id="page-21-0"></span>**3.2.3 Subsystem 3—Caretaker modifications**

The caretaker will enter the phrases and categories into an excel document. The data from the excel document will be stored in variables that can be called on when the text-to-speech function is engaged by the user with use of the joystick attached to the Raspberry Pi. The User Interface will also display these stored phrases and categories on the screen as well.

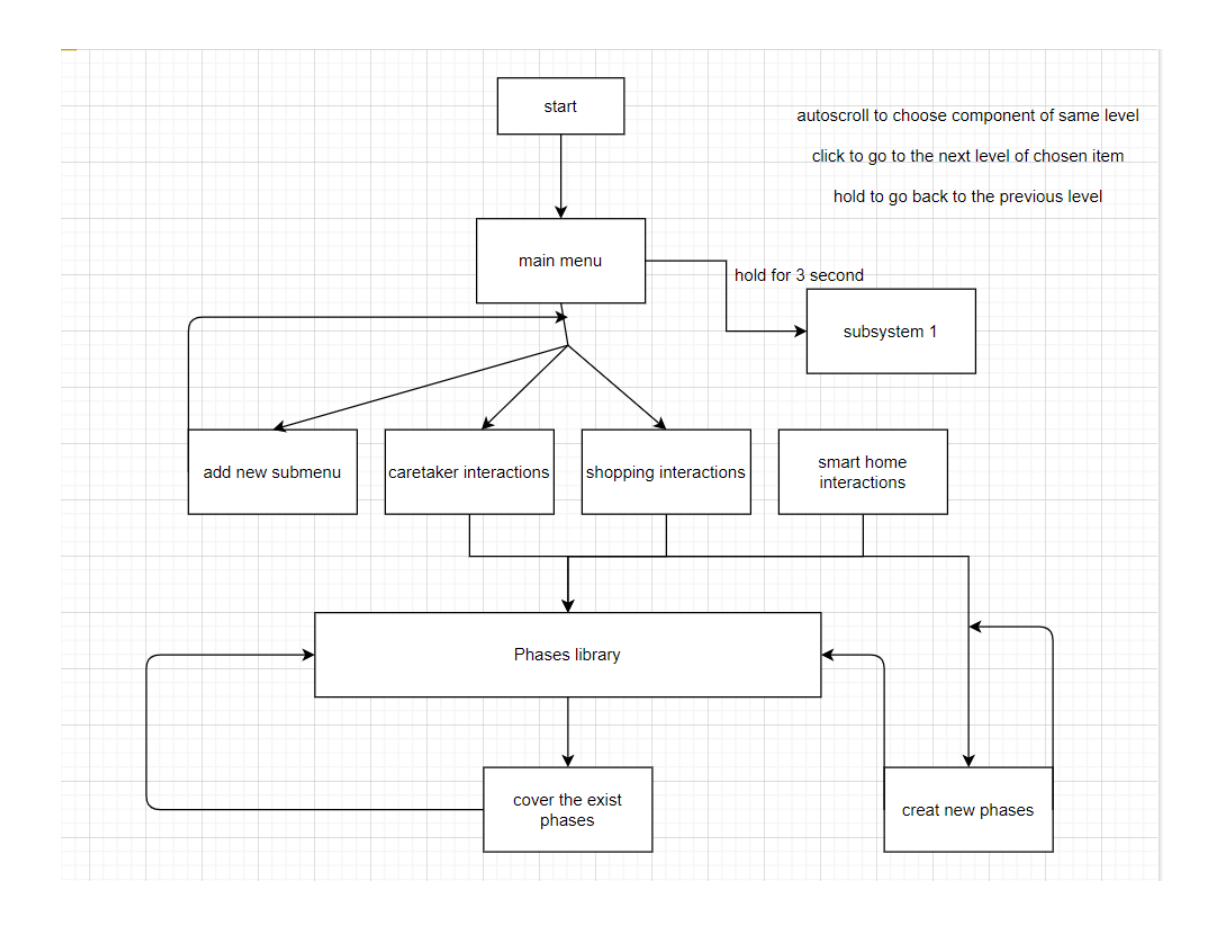

*Figure 3.2.4 - Caretaker Modifications*

#### <span id="page-22-1"></span><span id="page-22-0"></span>**3.2.4 Subsystem 4 - On-Screen Keyboard**

There is no need to create any software for the Raspberry Pi keyboard because it already comes with the built-in function of a virtual keyboard. There is also no need for a mouse, as the LCD screen is touch screen. This will allow the caretaker to modify phrases and categories in the excel document. This will most likely be the easiest function to apply to the project.

| œ            | $\overline{\infty}$ |              |          |   |              |   |             |   |   |                  |   |   |              |   |   |   |            |   |              |               |   |                       |   |                      |      |      | <b>* 门 ◀</b> 2132          |                        |
|--------------|---------------------|--------------|----------|---|--------------|---|-------------|---|---|------------------|---|---|--------------|---|---|---|------------|---|--------------|---------------|---|-----------------------|---|----------------------|------|------|----------------------------|------------------------|
|              |                     |              |          |   |              |   |             |   |   |                  |   |   |              |   |   |   |            |   |              |               |   |                       |   |                      |      |      |                            |                        |
|              |                     |              |          |   |              |   |             |   |   |                  |   |   |              |   |   |   |            |   |              |               |   |                       |   |                      |      |      |                            |                        |
| istebasket   |                     |              |          |   |              |   |             |   |   |                  |   |   |              |   |   |   |            |   |              |               |   |                       |   |                      |      |      |                            |                        |
| Esc          |                     |              | ı        |   | $\mathbf{z}$ |   | 3           | 4 |   | 5                |   | 6 |              | 7 |   | 8 | Keyboard   | 9 |              | ۰             |   | $\bullet$             |   | $\scriptstyle\rm II$ | Bksp | Home | PgUp                       | $\nu$ $\land$ $\times$ |
| $_{\rm Tab}$ |                     | $\mathbf{q}$ |          | w |              | ۰ | r           |   | ŧ |                  | y |   | u            |   | ı |   | $\circ$    |   | $\mathbf{p}$ |               | τ |                       | 1 |                      |      | End  | PgDn                       |                        |
| Caps         |                     |              | $\alpha$ |   | s            |   | d           | f |   | $\boldsymbol{9}$ |   | h |              | J |   | k |            | ı |              | $\ddot{\ast}$ |   | $\boldsymbol{\theta}$ |   |                      | Ret  |      |                            |                        |
| shift        |                     |              |          | z |              | × | $\mathbf c$ |   | v |                  | b |   | $\mathbf{n}$ |   | m |   | $\epsilon$ |   | ٠            |               | 1 |                       |   | shift                |      |      | $\mathbb{P}$<br>PiMyLifeUp |                        |

*Figure 3.2.5 - Raspberry Pi Keyboard - Credit PiMyLifeUp*

# <span id="page-23-1"></span><span id="page-23-0"></span>**3.3 Critical Product Assumptions**

The product assumptions we have made are:

- The user has enough dexterity to use a joystick.
- The caretaker knows how to function Microsoft Excel.
- The user will have a wheelchair battery with an XLR Port
- The user can see a small LCD Screen.
- The main menu will include only six categories of phrases.

## <span id="page-24-0"></span>**4 Prototype I**

This report details the five focused prototypes for the subsystems the team deemed most important. These prototypes will provide a working basis for the next prototyping phases and a foundation for further research, benchmarking, and ideation for the duration of the project. These focused prototypes were deemed the most critical to this project.

| <b>Focused Prototypes</b>         | <b>Subsystem</b> | <b>Target Value</b>   | <b>Actual Value</b>   |
|-----------------------------------|------------------|-----------------------|-----------------------|
| <b>Physical Prototypes</b>        |                  |                       |                       |
| <b>Containment of the TalkBox</b> | 6                | Contains LCD and      | Contains LCD and      |
|                                   |                  | Raspberry Pi          | Raspberry Pi          |
| A Joystick for Navigation         |                  | Joystick and joystick | Joystick and Joystick |
|                                   |                  | and cover are         | and cover are         |
|                                   |                  | acquired.             | acquired.             |
| <b>Software Prototypes</b>        |                  |                       |                       |
| Graphical User Interface for      |                  | Program compiles and  | Program compiles and  |
| Main Menu                         |                  | functions.            | functions.            |
| Text-to-speech Program            | $\overline{2}$   | Program compiles and  | Program compiles and  |
|                                   |                  | functions.            | functions.            |
|                                   |                  |                       |                       |
| Caretaker Interactions and        | 3                | Program compiles and  | Program compiles and  |
| <b>Phrase/Category Storage</b>    |                  | functions.            | functions.            |
|                                   |                  |                       |                       |
|                                   |                  |                       |                       |

<span id="page-24-3"></span>*Table 3.2.4.1-Focused Prototypes*

## <span id="page-24-2"></span><span id="page-24-1"></span>**4.1 Physical Prototypes**

So far the physical prototype consists of a 3D model, used to fine tune the ergonomics of the design. The 3D model is a major redesign from the previous concept, utilizing the client's feedback from the last meeting. The new design features adjustable screen and joystick positions, as well as rounded corners.

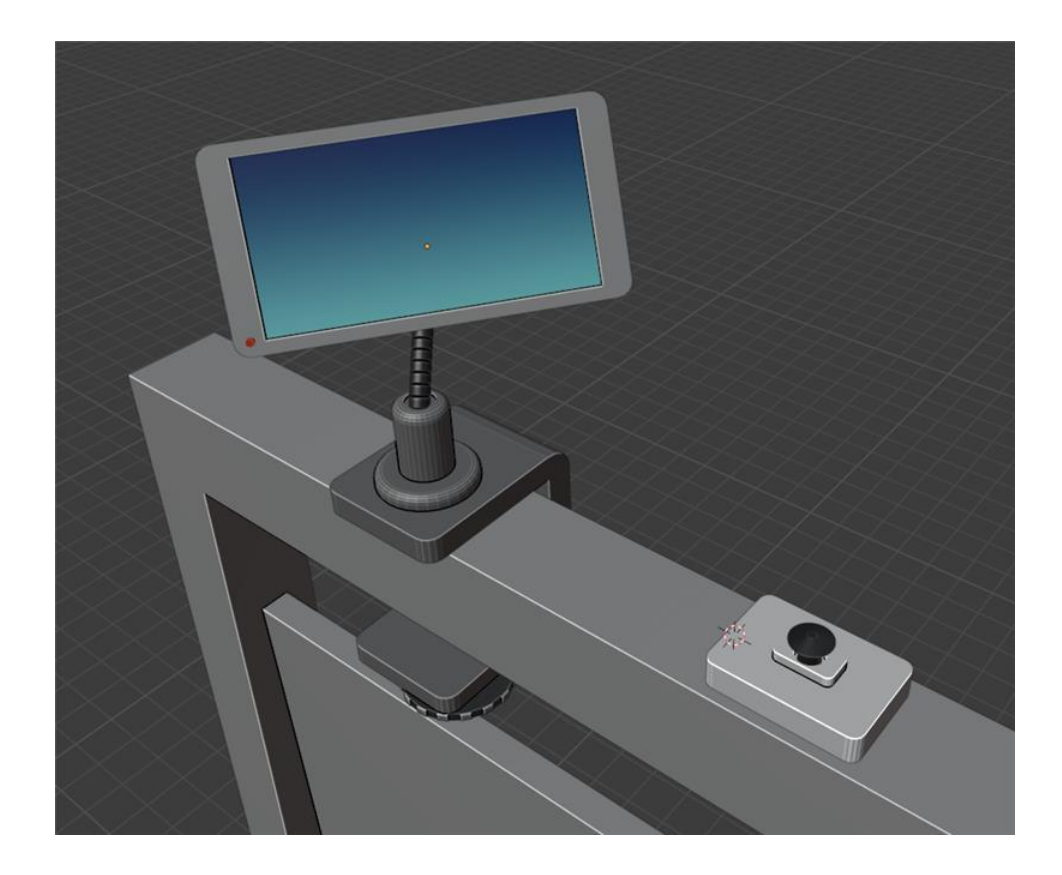

*Figure 4.1.1 - 3D model of the latest concept*

#### <span id="page-25-1"></span><span id="page-25-0"></span>**4.1.1 Subsystem 6 - Containment of TalkBox**

The talk box will be contained in a case that will be 3D printed. This case will contain both the LCD screen, the wiring, and the Raspberry Pi. It is important that this case has rounded edges and is durable. This will be necessary for wear and tear of the product and for the safety of the user, respectively. It must also not be too large or clunky in order to not take up too much of the user's personal space.

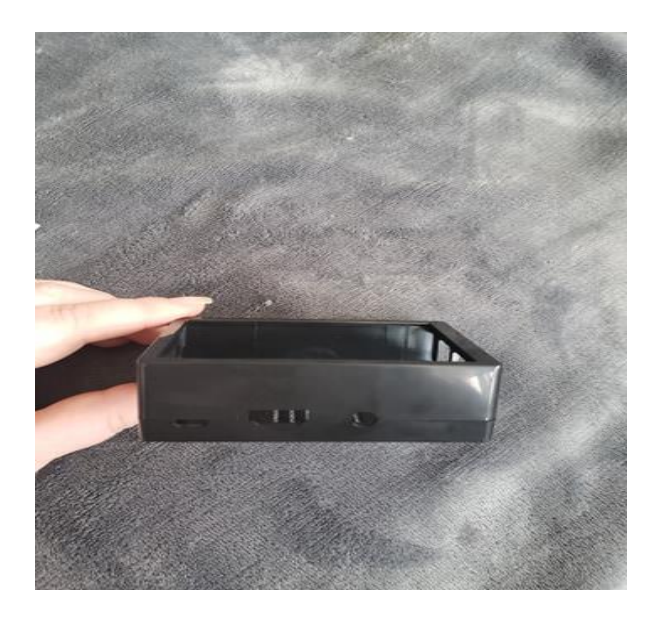

*Figure 4.1.2 - Containment of TalkBox*

<span id="page-26-1"></span><span id="page-26-0"></span>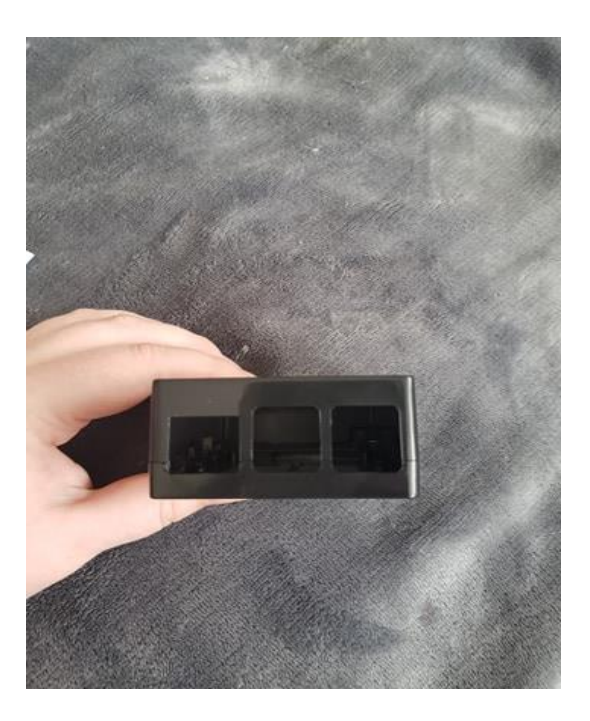

*Figure 4.1.3 - Containment of TalkBox*

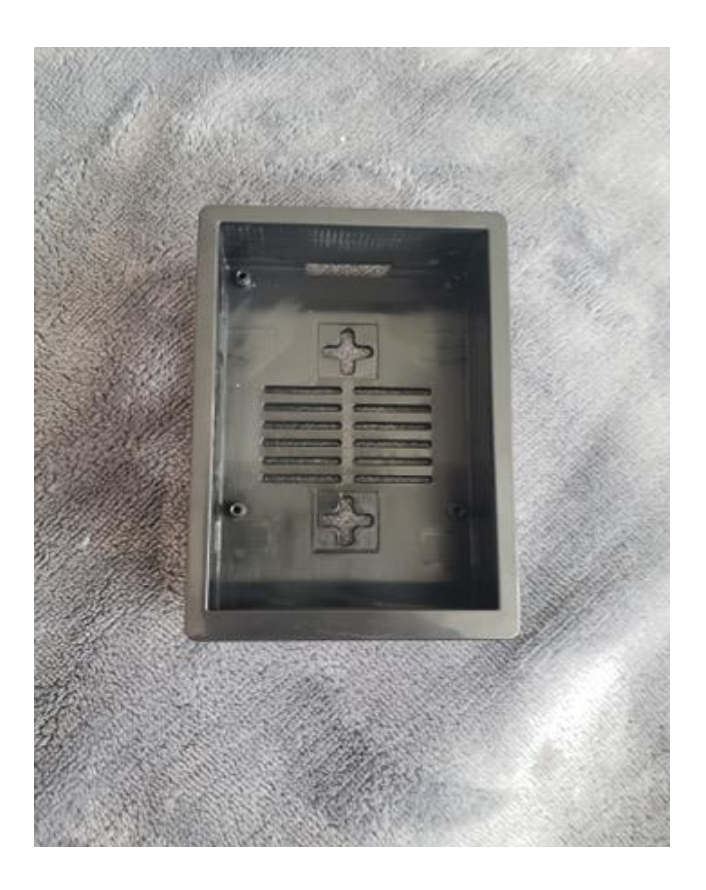

*Figure 4.1.4 - Containment of TalkBox*

### <span id="page-27-1"></span><span id="page-27-0"></span>**4.1.2 Subsystem 1 – Joystick**

The joystick will be paramount to making choices in the TalkBox program. It will aid the user in both navigation and making selections to the voicing of their selections. The user will be able to pick either a scanning menu mode, or a mode that uses the complete freedom of the joystick. This will be done at the main menu screen. The joystick will be free roaming and independent of the TalkBox but will be connected to the Raspberry Pi using wires that are cable braied and wrapped around the gooseneck of the holder.

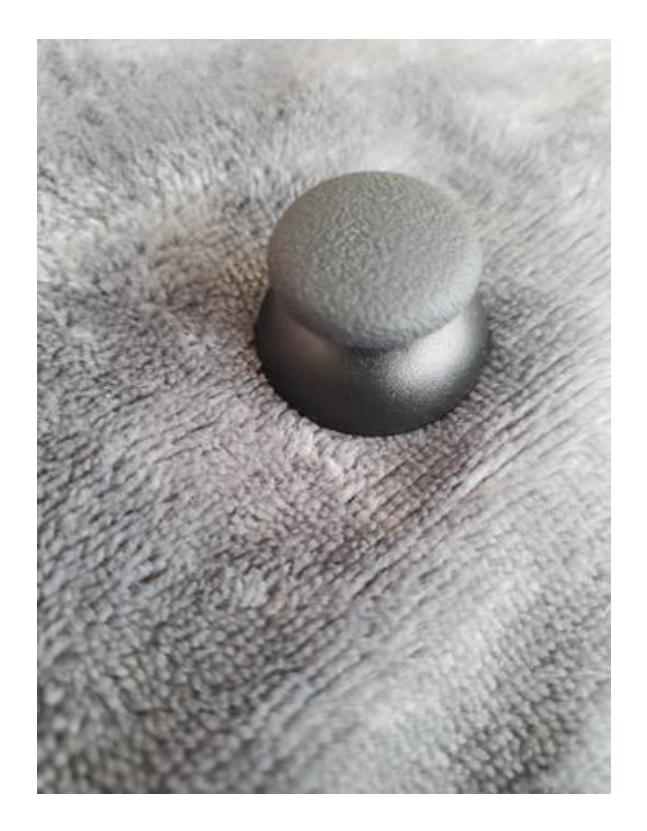

*Figure 4.1.5 - Joystick Cover*

<span id="page-28-1"></span><span id="page-28-0"></span>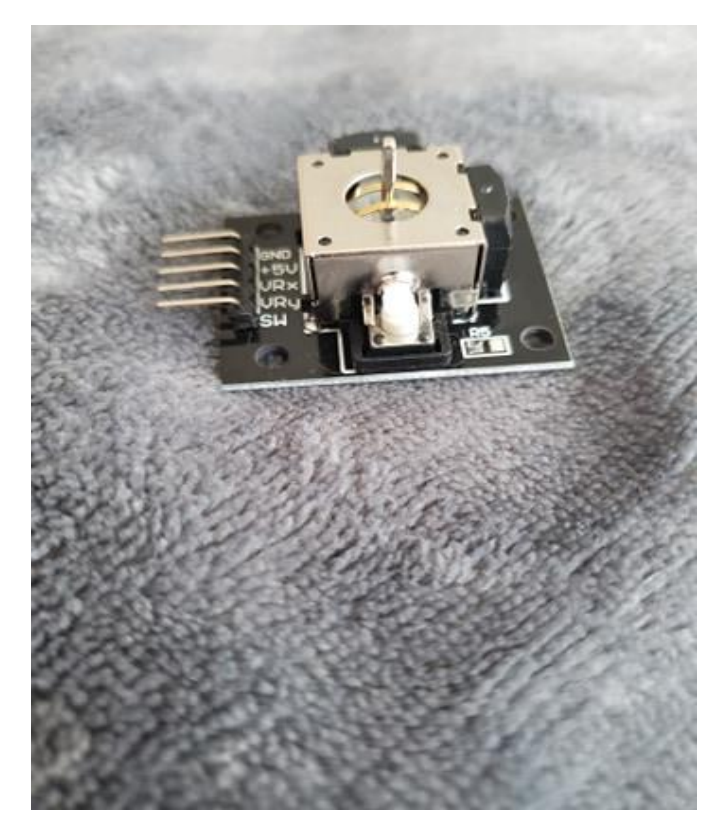

*Figure 4.1.6 - Joystick Controller*

## <span id="page-29-0"></span>**4.2 Software Prototypes**

### <span id="page-29-1"></span>**4.2.1 Graphical User Interface for Main Menu**

Below are the photos of the code for the main menu graphical user interface. It imports the categories from the excel document and places them on the screen, so that the user may choose which one they like. There is a max total of six categories for the user to modify and organize. The colors chosen for the menu screen are black and white to create high contrast.

<span id="page-30-0"></span>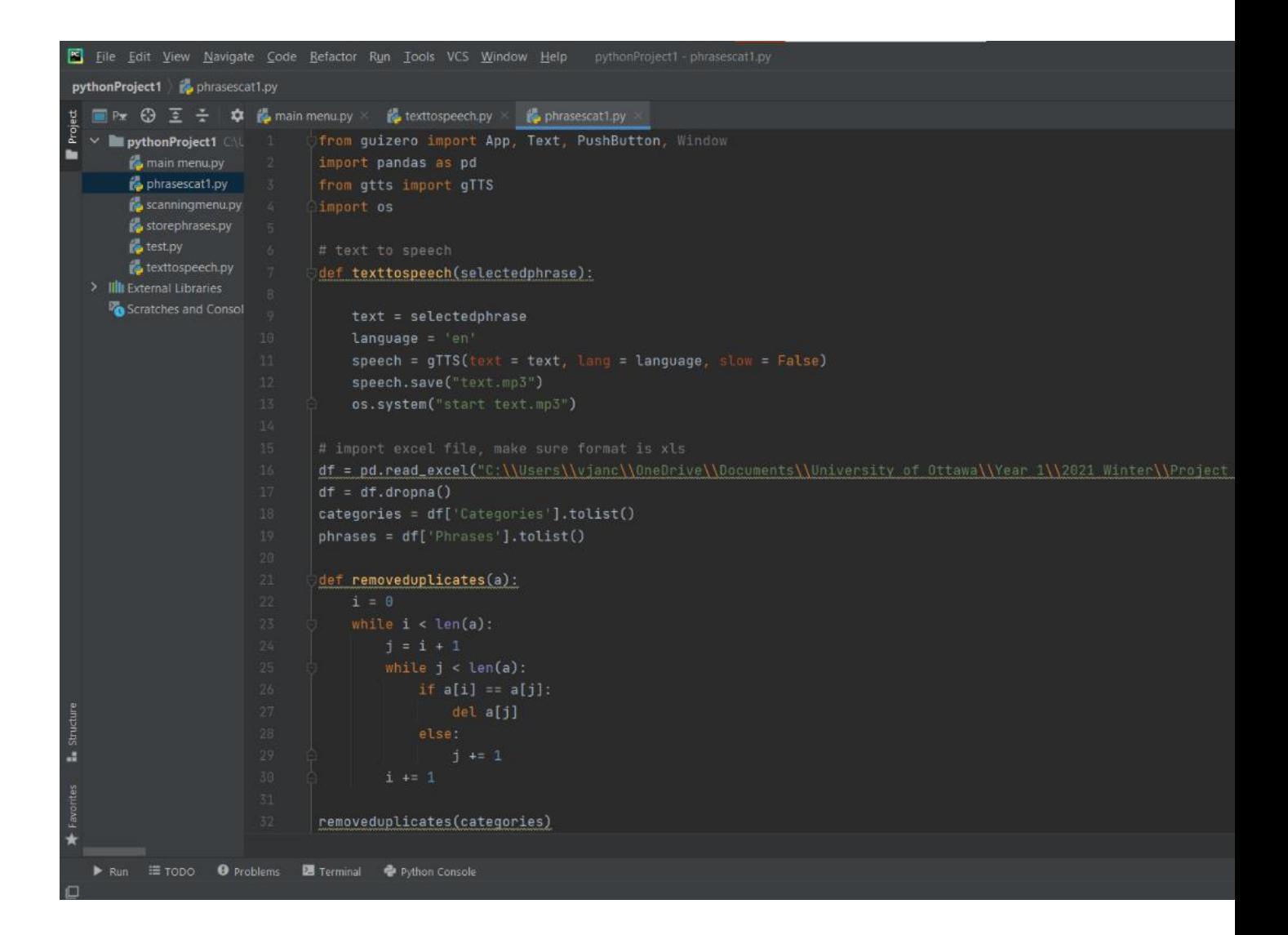

*Figure 4.2.1 - Code for GUI*

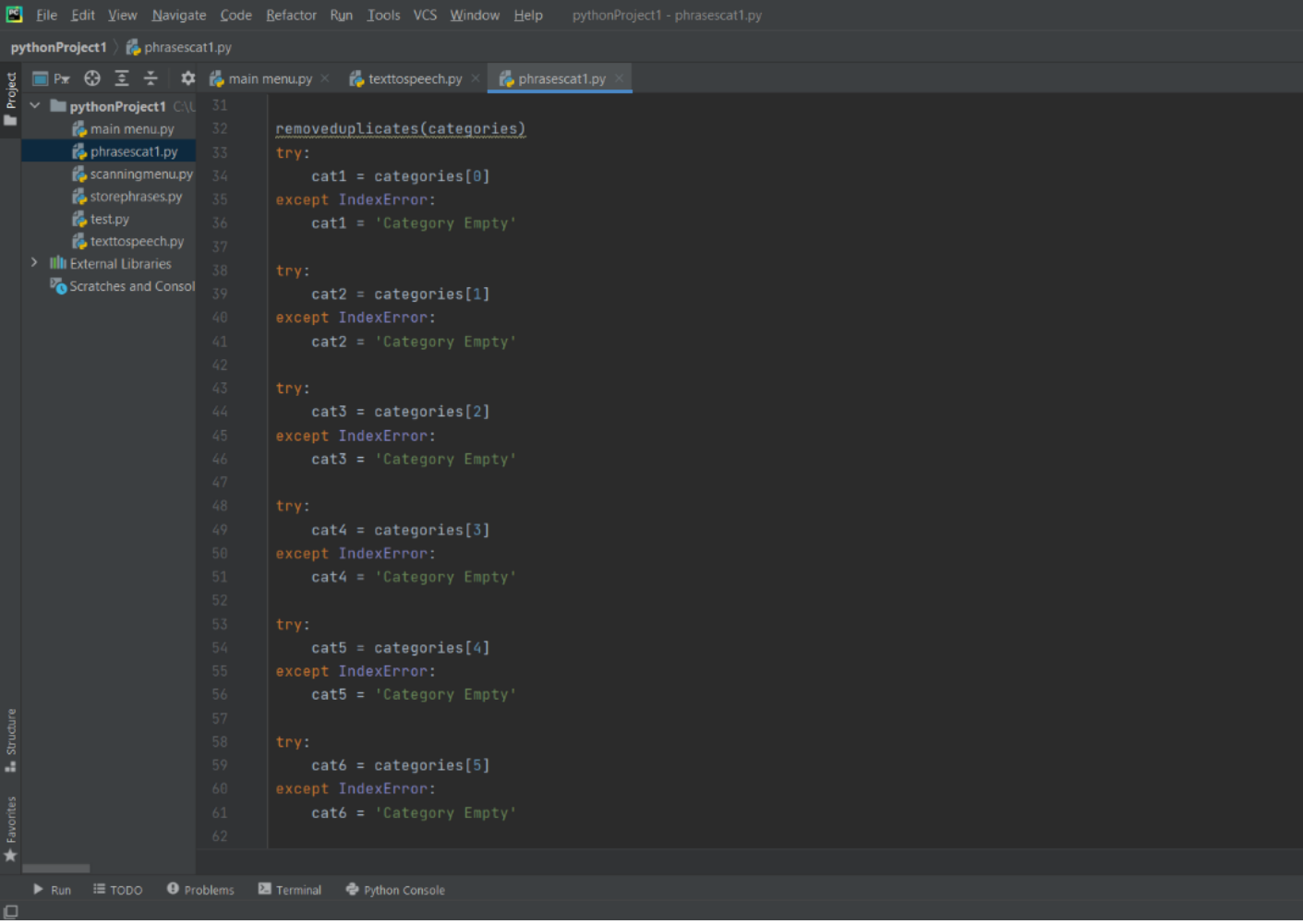

<span id="page-31-0"></span>*Figure 4.2.2 - Code for GUI*

<span id="page-32-0"></span>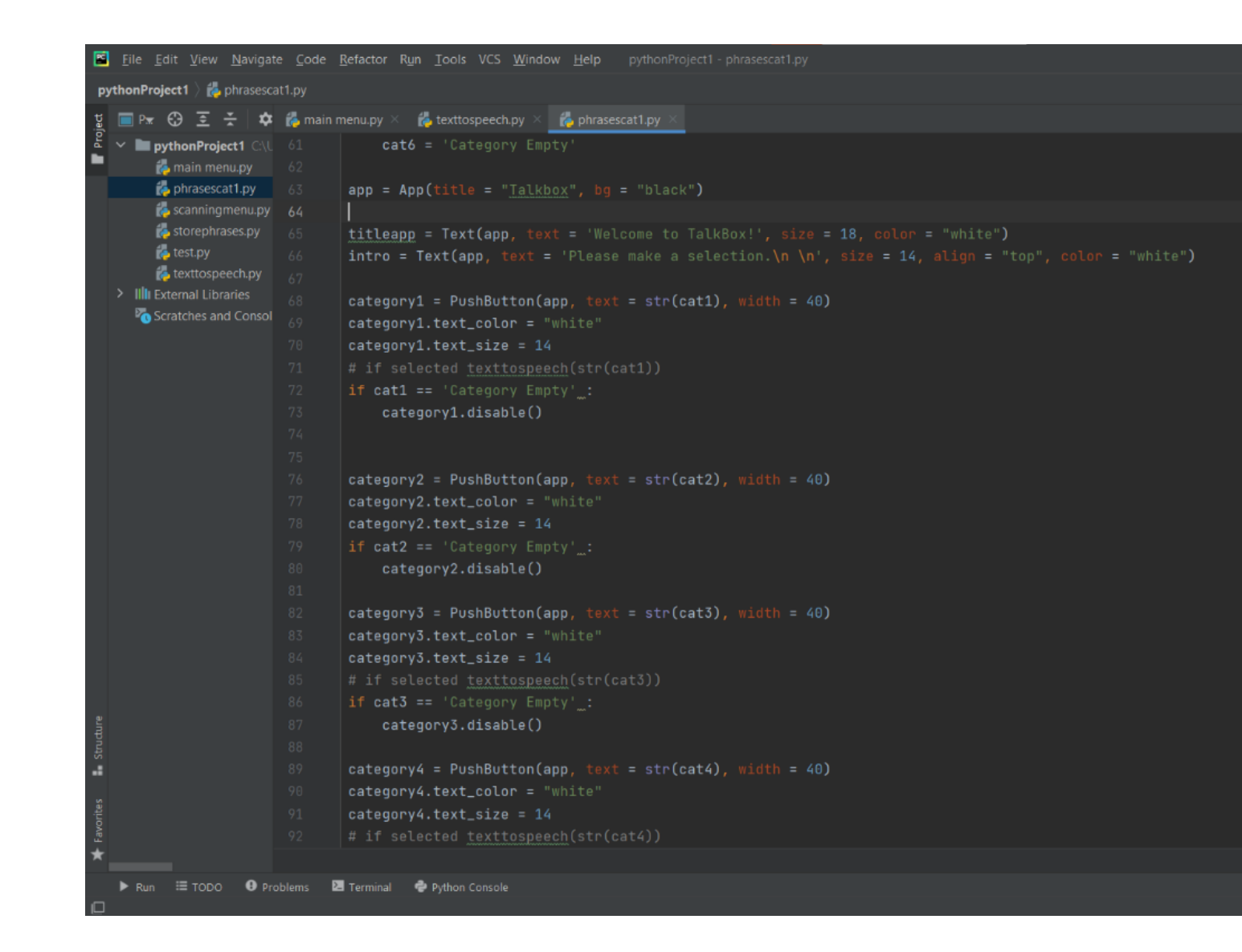

*Figure 4.2.3 - Code for GUI*

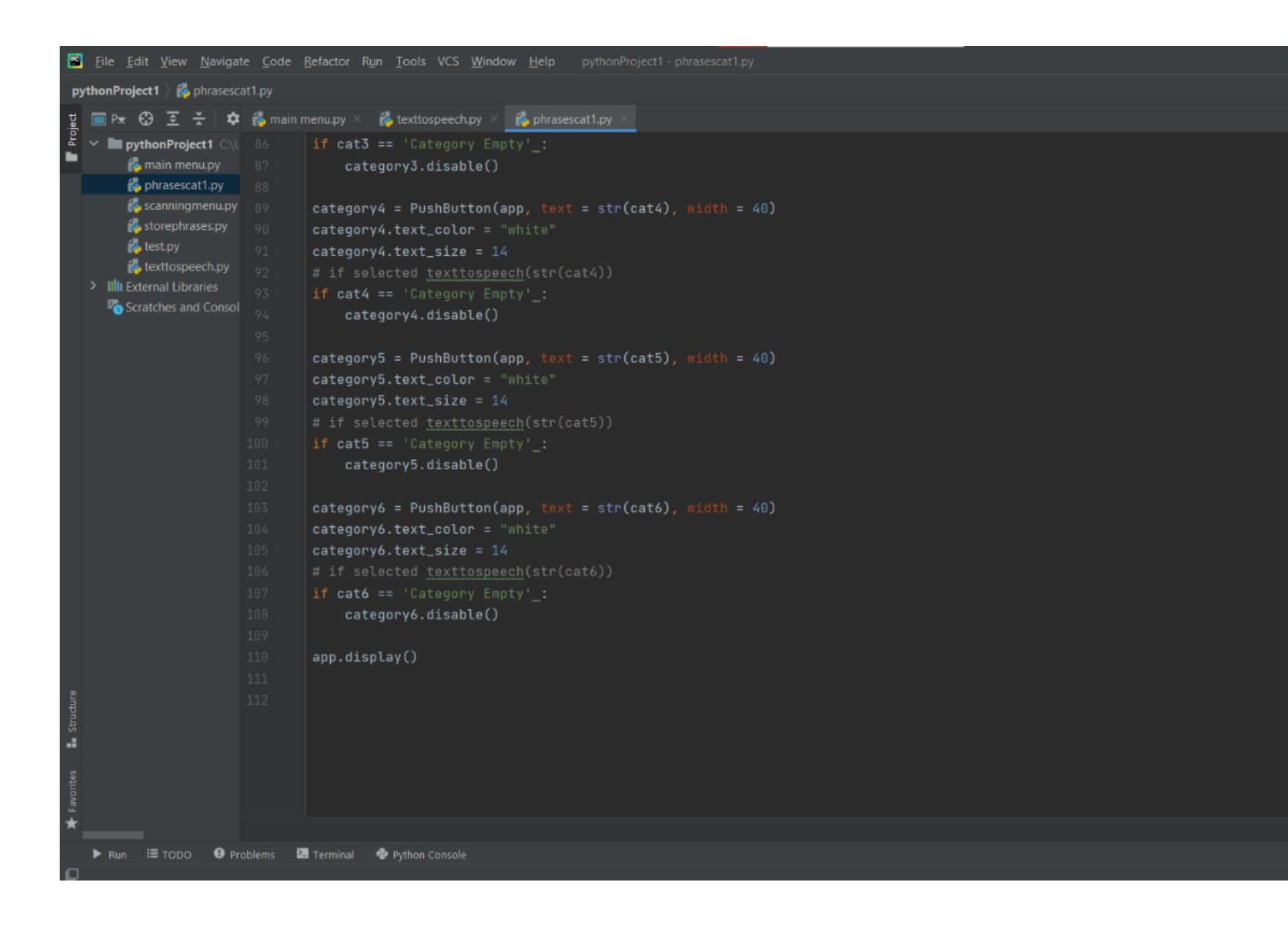

*Figure 4.2.4 - Code for GUI*

#### <span id="page-33-1"></span><span id="page-33-0"></span>**4.2.2 Subsystem 2 – Text-to-speech**

Below is the generated text to speech program. This program will take an input "selected phrase" and save it as an MP3, which is then played through the device. This function will allow the user to play a phrase of their choice, and then have it voiced out loud. This will be programmed into the Rasperry Pi, and will operate through the use of selection, by the joystick and the speaker, which will be attached to the Raspberry Pi.

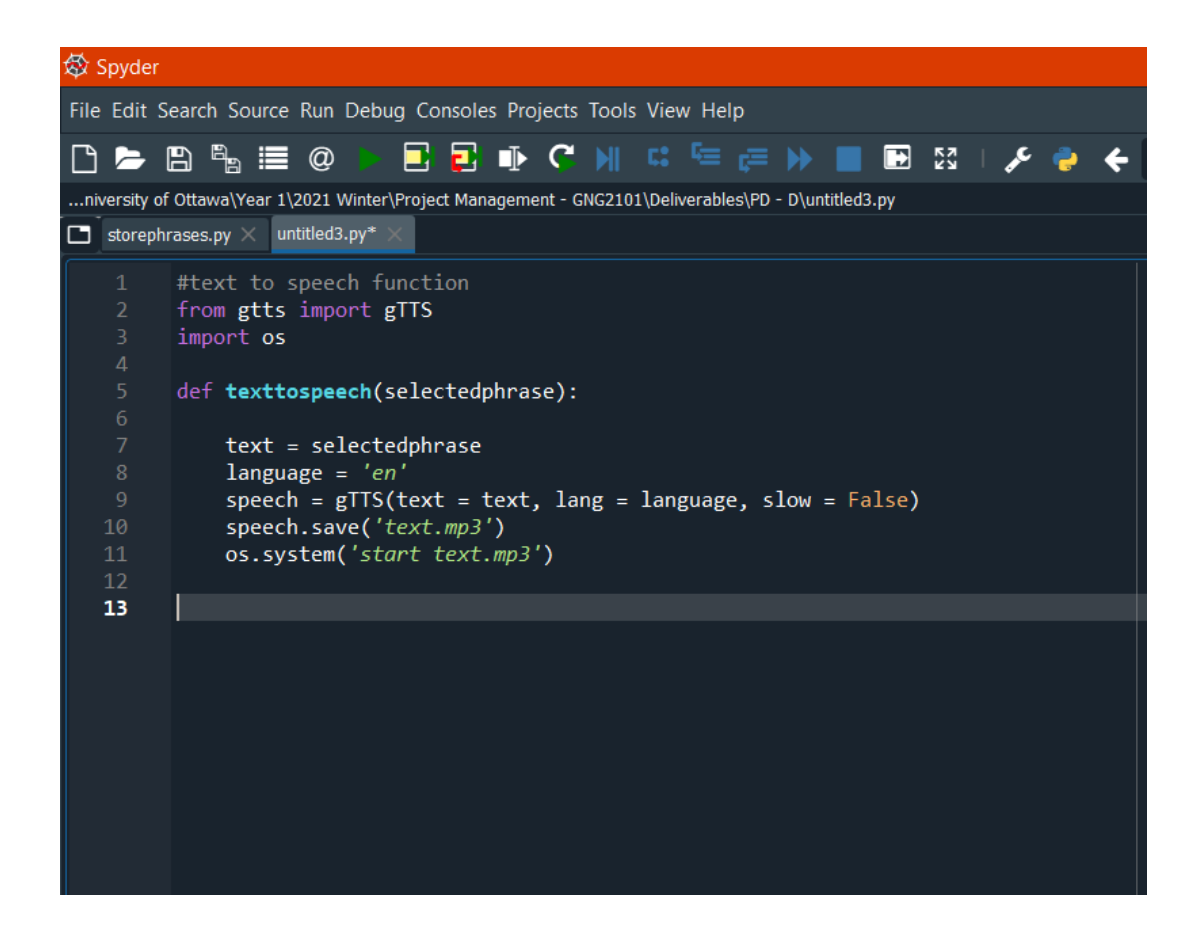

*Figure 4.2.5 - Text-to-Speech Program*

#### <span id="page-34-1"></span><span id="page-34-0"></span>**4.2.3 Subsystem 3 – Caretaker Interactions and Phrase/Category Storage**

Below, in [Figure 4.2.6](#page-35-0) is a list of the phrases and categories that the team has developed. The document is editable, and a caretaker can add, remove, or change the phrases in the excel document. The phrases are then taken from the file and scanned into python, then saved and updated, then stored as variables in a list form. The variables are then returned so that they may be used in other areas of the developed software. They are then converted from the list into strings and added as the name of the buttons shown on the graphical user interface.

|                 | AutoSave (O Off)<br>$\sqrt{2}$<br>闇                        | $\overline{\mathbf{v}}$                                                             | talkboxp - Compatibility Mode - | $\circ$      | Search                            |                         |                                                |
|-----------------|------------------------------------------------------------|-------------------------------------------------------------------------------------|---------------------------------|--------------|-----------------------------------|-------------------------|------------------------------------------------|
| File            | Insert<br>Home                                             | Data<br>Page Layout Formulas                                                        | Review<br>View<br>Help          |              |                                   |                         |                                                |
|                 | $X$ Cut                                                    | $\sqrt{11}$ $\sqrt{4}$ $A^{\circ}$ $\equiv \equiv \equiv \frac{1}{2}$<br>Calibri    |                                 | ab Wrap Text | General                           |                         |                                                |
|                 | $L \geq$ Copy $\sim$<br>Format Painter                     | B <i>I</i> U ~ ⊞ ~   <u>◇ ~ A</u> ~ │ ☰ ☰ ☰ <mark>☲ ☲   亞</mark> Merge & Center ~ │ |                                 |              | $$ \cdot \%$ 9 6                  | $\frac{.00}{.00}$       | Conditional Format<br>Formatting v Table v Sty |
|                 | $\overline{\mathbb{Z}}$<br>Clipboard                       | $\overline{\mathbb{N}}$<br>Font                                                     | Alignment                       |              | $\overline{\mathbb{N}}$<br>Number | $\overline{\mathbf{N}}$ | Styles                                         |
|                 |                                                            |                                                                                     |                                 |              |                                   |                         |                                                |
| Q31             |                                                            | $f_x$<br>$\checkmark$                                                               |                                 |              |                                   |                         |                                                |
|                 | $\overline{A}$                                             | $\overline{B}$                                                                      | $\mathsf{C}$                    | D            | E.<br>F                           | G                       | H<br>$\mathbf{I}$                              |
| 1               | Categories                                                 | <b>Phrases</b>                                                                      |                                 |              |                                   |                         |                                                |
| $\overline{2}$  | <b>Social Interactions</b>                                 | Hello!                                                                              |                                 |              |                                   |                         |                                                |
| $\overline{3}$  | <b>Social Interactions</b>                                 | Yes!                                                                                |                                 |              |                                   |                         |                                                |
| 4               | <b>Social Interactions</b>                                 | No!                                                                                 |                                 |              |                                   |                         |                                                |
| 5               | <b>Social Interactions</b>                                 | <b>Excuse me!</b>                                                                   |                                 |              |                                   |                         |                                                |
| 6               | <b>Social Interactions</b>                                 | Thank you!                                                                          |                                 |              |                                   |                         |                                                |
| $\overline{7}$  | <b>Social Interactions</b>                                 | Goodbye!                                                                            |                                 |              |                                   |                         |                                                |
| 8               | <b>Social Interactions</b>                                 | Can you repeat that, please?                                                        |                                 |              |                                   |                         |                                                |
| 9               | <b>Social Interactions</b>                                 | I'm sorry.                                                                          |                                 |              |                                   |                         |                                                |
| 10 <sup>°</sup> | <b>Social Interactions</b>                                 | I miss vou.                                                                         |                                 |              |                                   |                         |                                                |
| 11              | <b>Social Interactions</b>                                 | I love you.                                                                         |                                 |              |                                   |                         |                                                |
|                 | 12 Smart Home Interactions                                 | Hey google, what is the weather like?                                               |                                 |              |                                   |                         |                                                |
|                 | 13 Smart Home Interactions                                 | Hey google, turn on kitchen light!                                                  |                                 |              |                                   |                         |                                                |
| 14              | <b>Smart Home Interactions</b>                             | Alexa, play best hits of the 80's.                                                  |                                 |              |                                   |                         |                                                |
| 15 <sub>1</sub> | <b>Smart Home Interactions</b>                             | Alexa, lock all doors.                                                              |                                 |              |                                   |                         |                                                |
| 16              | <b>Caretaker Interactions</b>                              | Help!                                                                               |                                 |              |                                   |                         |                                                |
| 17              | <b>Caretaker Interactions</b>                              | Yes.                                                                                |                                 |              |                                   |                         |                                                |
| 18              | <b>Caretaker Interactions</b>                              | No.                                                                                 |                                 |              |                                   |                         |                                                |
| 19              | <b>Caretaker Interactions</b>                              | I need to use the washroom.                                                         |                                 |              |                                   |                         |                                                |
|                 | 20 Caretaker Interactions                                  | I am hungry.                                                                        |                                 |              |                                   |                         |                                                |
| 21              | <b>Caretaker Interactions</b>                              | I am thirsty.                                                                       |                                 |              |                                   |                         |                                                |
| 23              | 22 Caretaker Interactions<br><b>Caretaker Interactions</b> | I am tired.<br>I would like to have a shower.                                       |                                 |              |                                   |                         |                                                |
| 24              | <b>Caretaker Interactions</b>                              | I am too cold.                                                                      |                                 |              |                                   |                         |                                                |
| 25              | <b>Caretaker Interactions</b>                              | I am too hot.                                                                       |                                 |              |                                   |                         |                                                |
| 26              | <b>Caretaker Interactions</b>                              | I am feeling sick.                                                                  |                                 |              |                                   |                         |                                                |
| 27              | <b>Caretaker Interactions</b>                              | I appreciate your help.                                                             |                                 |              |                                   |                         |                                                |
|                 | 28 Caretaker Interactions                                  | Thank you.                                                                          |                                 |              |                                   |                         |                                                |
|                 | Sheet1<br>$(+)$<br>$\sim$                                  |                                                                                     |                                 |              |                                   |                         |                                                |
|                 |                                                            |                                                                                     |                                 |              |                                   |                         |                                                |

*Figure 4.2.6 - Excel Spreadsheet of Phrases*

<span id="page-35-0"></span>Openpyxl be used to develop this program. It can read the contents of excel and print it on python. To while loop with the max Lenth of excels row and column to make sure it gets all the phase and categories of excel.

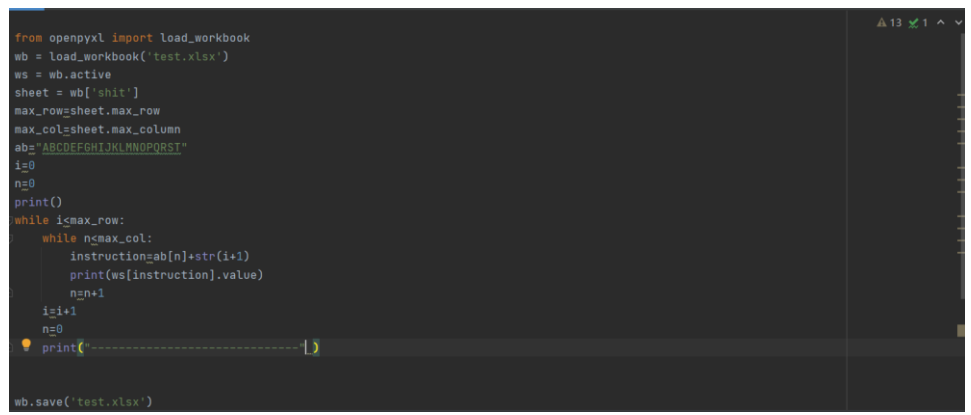

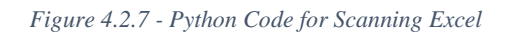

# <span id="page-36-2"></span><span id="page-36-0"></span>**5 Testing**

<span id="page-36-3"></span>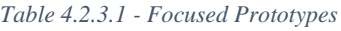

<span id="page-36-1"></span>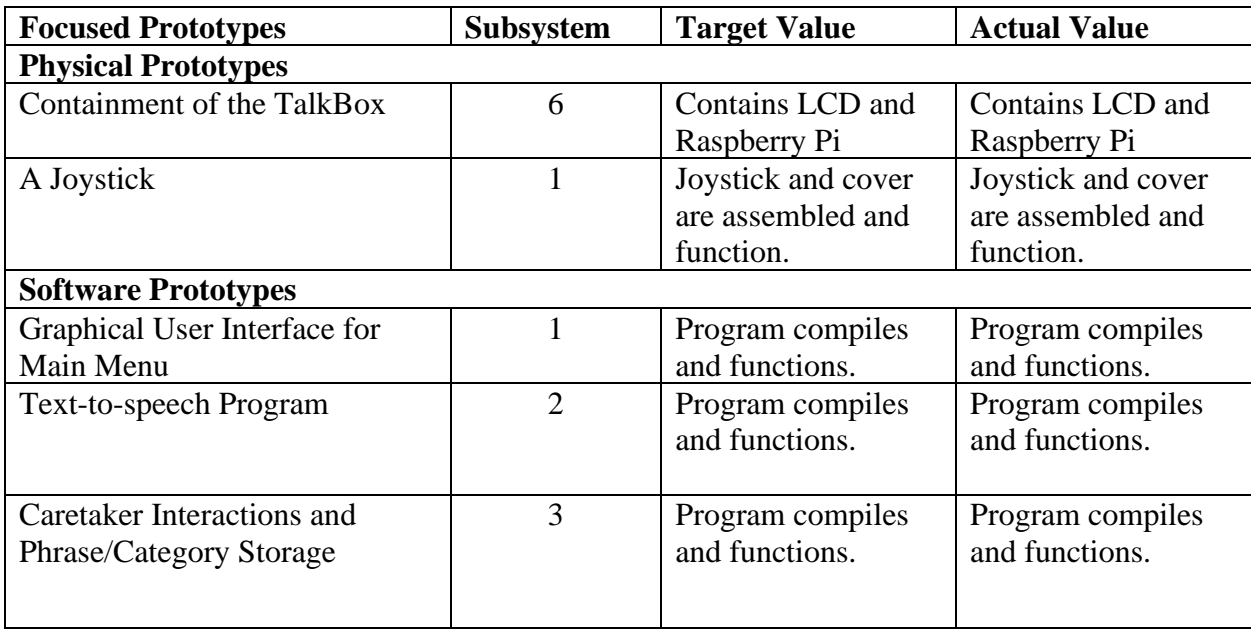

## <span id="page-37-0"></span>**5.1 Physical Protype Testing**

## <span id="page-37-1"></span>**5.1.1 Subsystem 6 – Containment of TalkBox**

The containment for the TalkBox must house both the LCD screen as well as the Raspberry Pi. This is possible with the case illustrated below. To test, the Raspberry Pi and the LCD were both put in the case at the same time, and both fit inside together. There is little wiggle room inside, so if other components are added, a new case will need to be made.

<span id="page-37-2"></span>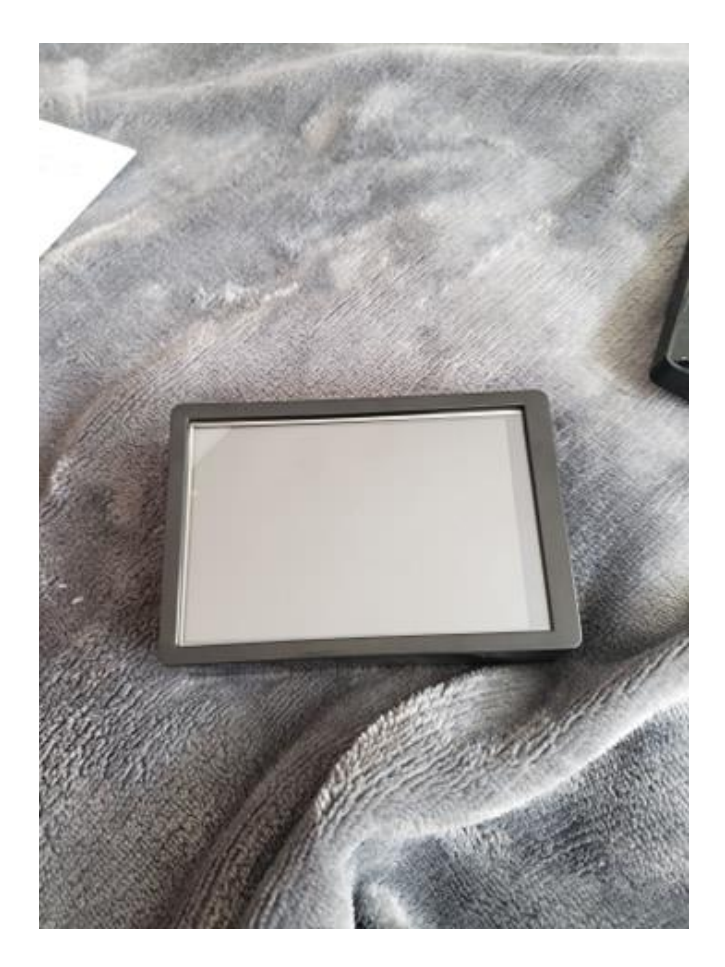

*Figure 5.1.1 - Case with LCD and Raspberry Pi*

### <span id="page-38-0"></span>**5.1.2 Subsystem 1 – A Joystick**

The joystick was made using a cover and a joystick part. The part fit over the controller and moves without inhibition for the components below. It also has multiple inputs and outputs to make it easier to control. The joystick was deemed to be compatible with the Raspberry Pi, and in the future a case will be built specifically for the joystick.

<span id="page-38-1"></span>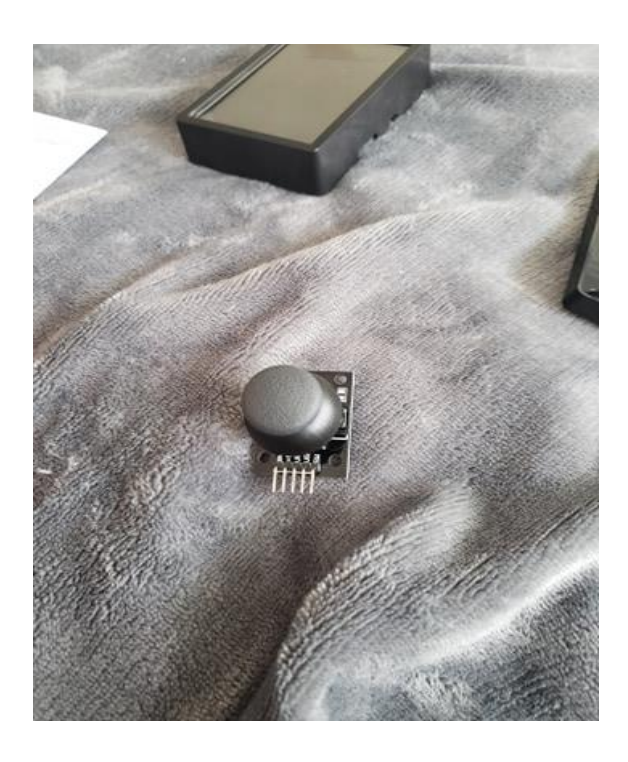

*Figure 5.1.2 - Joystick Top View*

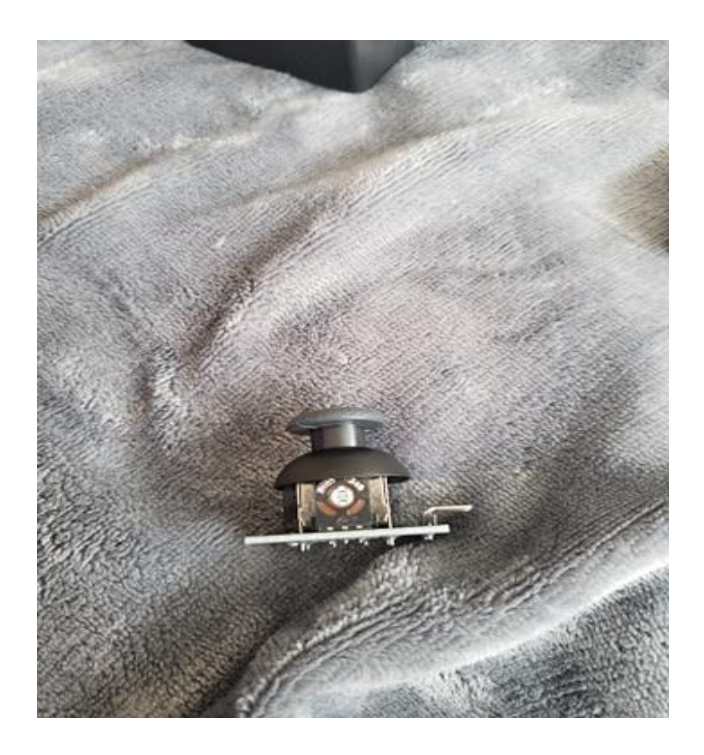

*Figure 5.1.3 - Joystick Side View*

## <span id="page-39-2"></span><span id="page-39-0"></span>**5.2 Software Prototype Testing**

#### <span id="page-39-1"></span>**5.2.1 Subsystem 1 – Main Menu GUI**

The Main Menu GUI was tested using PyCharm a python IDE. There main menu needed to display the categories in the excel sheet. If there were fewer than six categories, the program needed to catch the error and modify the categories so, the program was modified to make the buttons become grey and unpressable and show category empty on the screen. If there are more than six, the last category will not be present in the program. The buttons deform when clicked on, and do not have paths yet, but will in the future. The caretaker modifications and phrases/category storage were run along with the program and was tested before the main menu GUI. The program compiled and functioned according to design. In the future the main menu will lead to the sub

menus containing the phrases. This will also include a GUI for the phrases, as well as the implementation of the text-to-speech program. The main menu will continue to evolve into prototype II, as more features and functionalities are added to the programming, and as the construction of the product begins. Below, the current GUI for the main menu is displayed.

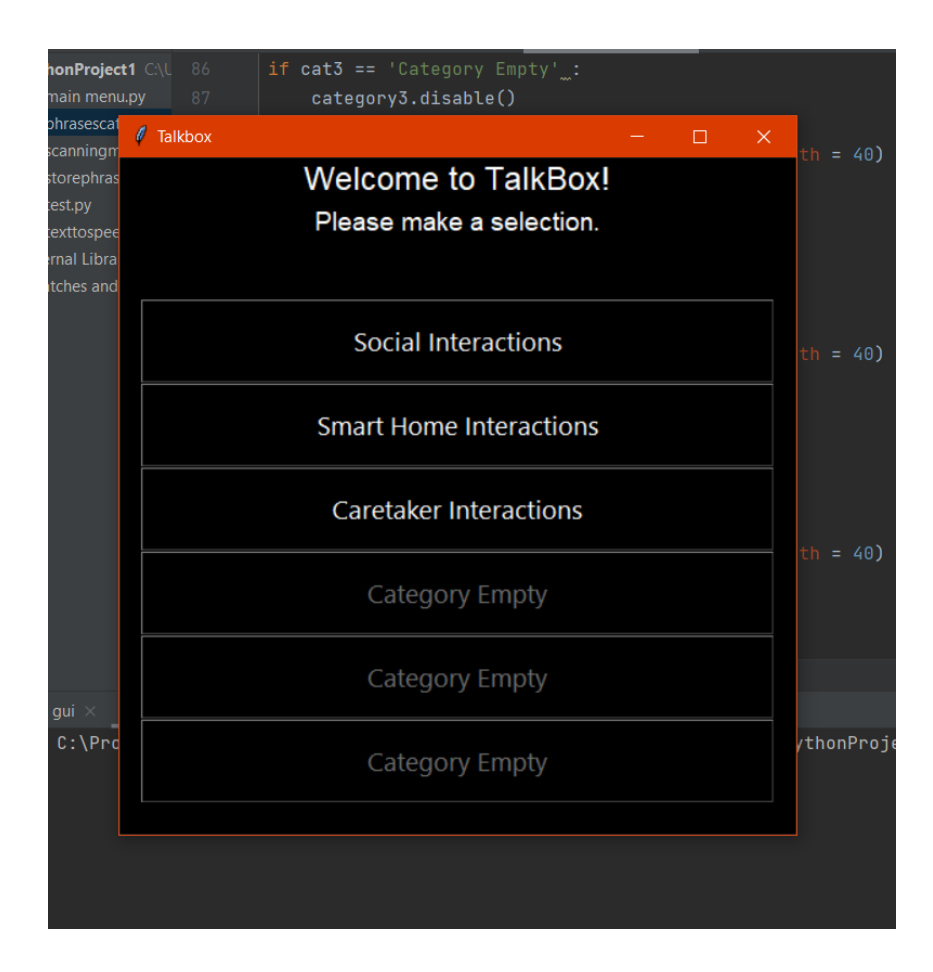

*Figure 5.2.1 - GUI Test*

#### <span id="page-40-1"></span><span id="page-40-0"></span>**5.2.2 Subsystem 2 – Text-to-Speech**

The text to speech program was tested using Spyder, a python integrated development environment was used to both create and test the code. The code opens an MP3 played which plays the input of the "selectedphrase" in the text-to-speech function. No errors were detected during the test. In the future, we would change the MP3 player to open behind the program, as not to interfere what is on the screen in front of the user. As seen below in the picture of the MP3, the file text.mp3 is playing. The program functioned and compiled, according to design.

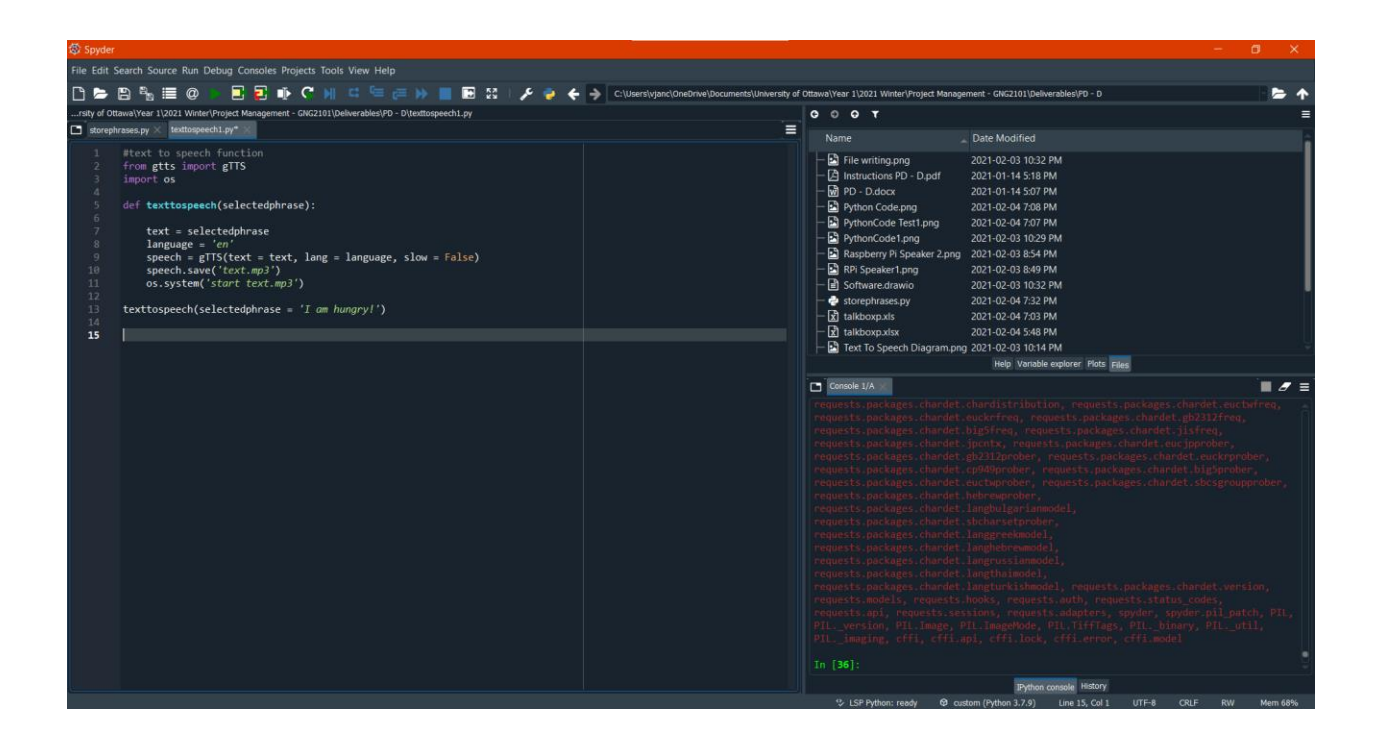

<span id="page-41-0"></span>*Figure 5.2.2 - Text-to-Speech Program Testing*

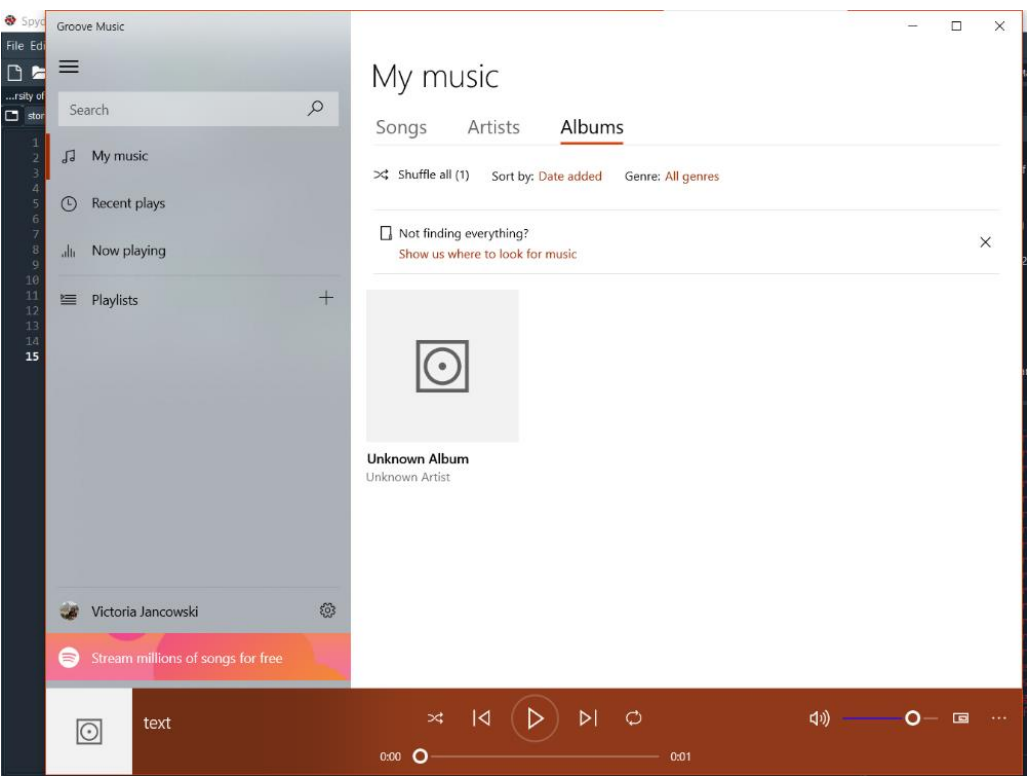

*Figure 5.2.3 - MP3 Playing of Text-to-Speech*

### <span id="page-42-1"></span><span id="page-42-0"></span>**5.2.3 Subsystem 3 – Caretaker Modifications and Phrase/Category Storage**

Below is a figure of the test of the software that scans in the excel function. The test was done using the print function in python. The software scans the document and stores the columns of categories and phrases into their own individual lists, stored in variables. The only bug that was found was when there were blank values remaining in the excel sheet, the output resulted in 'nan' appearing in the lists. This was corrected using the. dropna() function. The program functioned and compiled according to design.

| <b>卷 Spyder</b>                                                                                                    | O.                                                                                                    | $\times$ |
|----------------------------------------------------------------------------------------------------|----------------------------------------------------------------------------------------------------|----------|
| File Edit Search Source Run Debug Consoles Projects Tools View Help                                                                                                    |                                                                                                    |          |
| <b>国国 mp セ M . 中 信 p p 画 画 図   メ う</b><br>$\bigcap$ $\bigtriangledown$ $\bigtriangleup$ $\bigtriangleup$ $\bigtriangleup$ $\bigtriangleup$ $\bigtriangleup$                                                                                                    | C:\Users\vjanc\OneDrive\Documents\University of Ottawa\Year 1\2021 Winter\Project Management - GNG2101\Deliverables\PD - D                                                                                                    |          |
| ersity of Ottawa\Year 1\2021 Winter\Project Management - GNG2101\Deliverables\PD - D\storephrases.py                                                                                                    | $O$ $O$ $O$ $T$                                                                                                    |          |
| storephrases.py                                                                                                    | Ε<br>Date Modified<br>Name                                                                                                    |          |
| import pandas as pd<br>def storephrases():<br>#import excel file<br>$df = pd.read exceed('talkboxp.xls')$<br>$df = df.dropna()$<br>$\mathbf{R}$<br>categories = df['Categories'].tolist()<br>9<br>phrases = df['Phrases'].tolist()<br>10 <sup>°</sup><br>11<br>$12-$<br>print(categories)<br>13<br>print(phrases)<br>14<br>15<br>return categories, phrases<br>16<br>17<br>storephrases()<br>18 | − िी File writing.png<br>2021-02-03 10:32 PM<br>$-\sqrt{2}$ Instructions PD - D.pdf<br>2021-01-14 5:18 PM<br>$-\overline{\mathsf{W}}$ PD - D.docx<br>2021-01-14 5:07 PM<br><b>B</b> Python Code.pna<br>2021-02-03 10:28 PM<br>- a PythonCode1.png<br>2021-02-03 10:29 PM<br>$-\Box$ Raspberry Pi Speaker 2.png 2021-02-03 8:54 PM<br>RPi Speaker1.png<br>2021-02-03 8:49 PM<br>– a Software.drawio<br>2021-02-03 10:32 PM<br>et storephrases.pv<br>2021-02-04 7:06 PM<br>$-\sqrt{x}$ talkboxp.xls<br>2021-02-04 7:03 PM<br>$-\sqrt{x}$ talkboxp.xlsx<br>2021-02-04 5:48 PM<br>$-\Box$ Text To Speech Diagram.png 2021-02-03 10:14 PM<br>Help Variable explorer Plots Files<br>Console $1/A \times$<br>$\blacksquare$ $\sigma$ =<br>xird.into, xird.xidate, spyder, spyder.pii_patch, PiL, PiL._version, PiL.image,<br>PIL.ImageMode, PIL.TiffTags, PIL._binary, PIL._util, PIL._imaging, cffi, cffi.api,<br>['Social Interactions', 'Social Interactions', 'Social Interactions', 'Social<br>Interactions', 'Social Interactions', 'Social Interactions', 'Social<br>Interactions', 'Social Interactions', 'Social Interactions', 'Social<br>Interactions', 'Smart Home Interactions', 'Smart Home Interactions', 'Smart Home<br>Interactions', 'Smart Home Interactions', 'Caretaker Interactions', 'Caretaker<br>Interactions', 'Caretaker Interactions', 'Caretaker Interactions', 'Caretaker<br>Interactions', 'Caretaker Interactions', 'Caretaker Interactions', 'Caretaker<br>Interactions', 'Caretaker Interactions', 'Caretaker Interactions', 'Caretaker<br>Interactions', 'Caretaker Interactions', 'Caretaker Interactions']<br>['Hello!', 'Yes!', 'No!', 'Excuse me!', 'Thank you!', 'Goodbye!', 'Can you repeat<br>that, please?', "I'm sorry.", 'I miss you.', 'I love you.', 'Hey google, what is<br>the weather like?', 'Hey google, turn on kitchen light!', "Alexa, play best hits<br>of the 80's.", 'Alexa, lock all doors.', 'Help!', 'Yes.', 'No.', 'I need to use<br>the washroom.', 'I am hungry.', 'I am thirsty.', 'I am tired.', 'I would like to<br>have a shower.', 'I am too cold.', 'I am too hot.', 'I am feeling sick.', 'I<br>appreciate your help.', 'Thank you.']<br>In [32]:<br>IPython console History |          |
|                                                                                                    | ℃ LSP Python: ready © custom (Python 3.7.9) Line 18, Col 1<br>ASCII CRLF RW Mem 73%                                                                                                    |          |

*Figure 5.2.4 - Testing of Subsystem 3*

<span id="page-43-0"></span>The test is sucessful

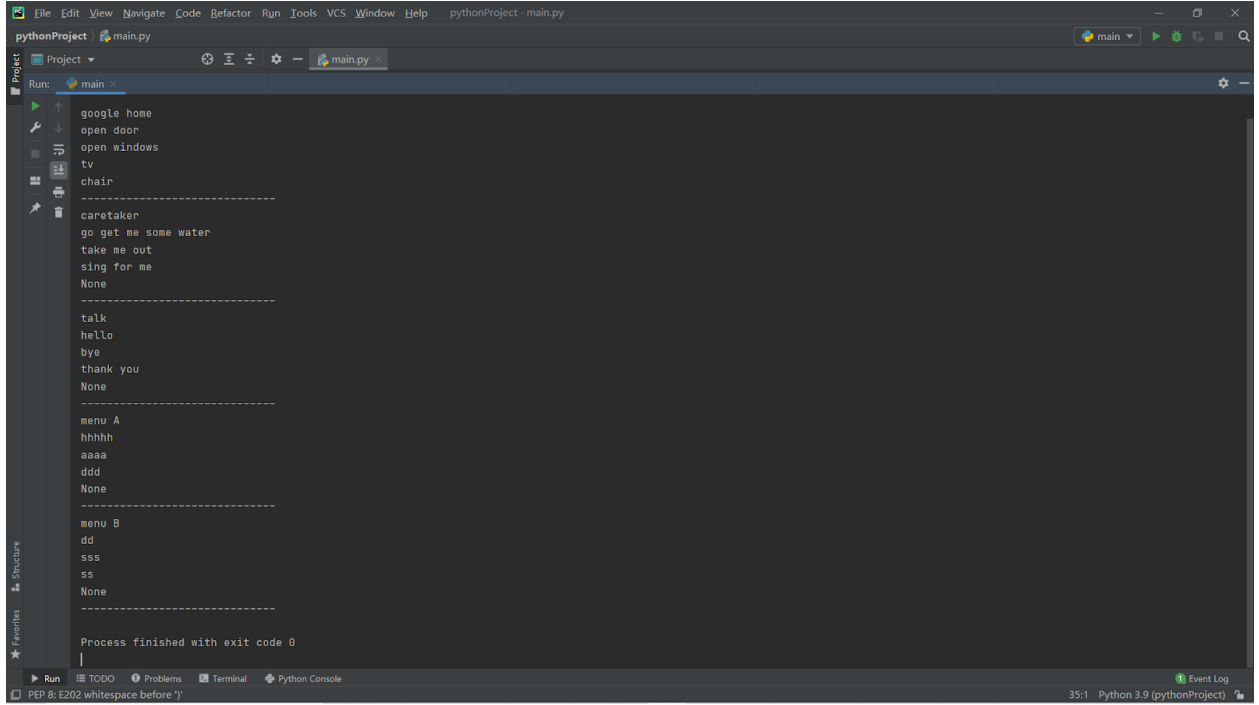

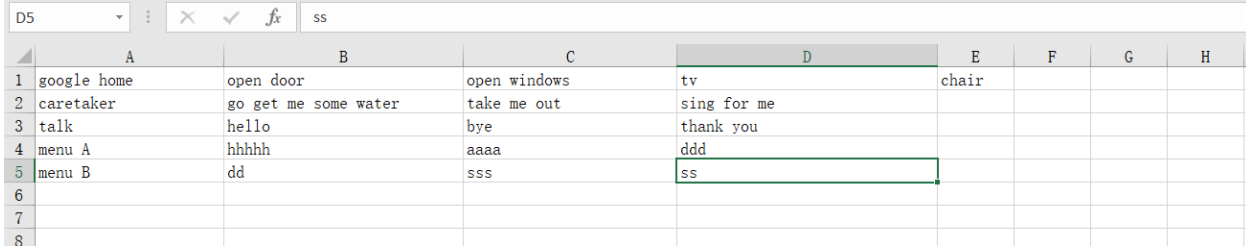

## <span id="page-44-0"></span>**6 Client Meeting III Outline**

 For the next meeting, we are going to show our subsystems of physical design and software design, which was based on their needs and improved according to their concerns they gave from the last meeting, along with the protypes we created so far. As well, we are going to let the clients know the of the materials we intend to use in the design, so they will have a better view of the physical quality of our product and the content.

For the questions to ask the client, we would like to ask the clients to verify the critical assumptions we have produced and ask if they have any insight into other assumptions. We will also ask for more feedback on the progress we have made and if there is anything the think we might have over-looked, or if there are any other design ideas they might have for future prototypes.

## <span id="page-44-2"></span><span id="page-44-1"></span>**7 Bill of Materials**

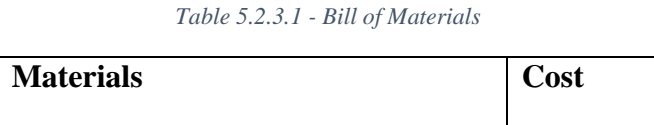

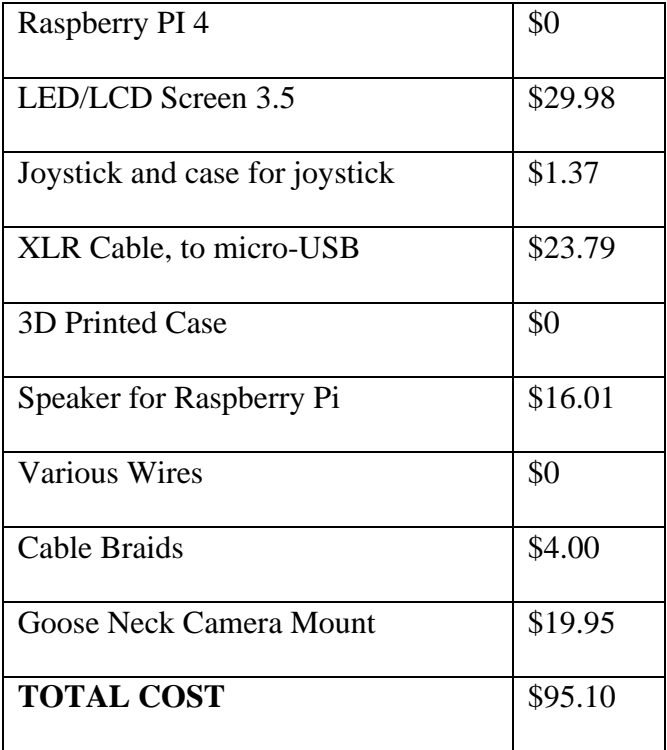

## <span id="page-45-0"></span>**7.1 Links for BOM Materials:**

LCD Screen:

[https://www.amazon.ca/gp/product/B07P3GBWGL/ref=ppx\\_yo\\_dt\\_b\\_asin\\_title\\_o01\\_s00?ie=UTF8&psc=1](https://www.amazon.ca/gp/product/B07P3GBWGL/ref=ppx_yo_dt_b_asin_title_o01_s00?ie=UTF8&psc=1)\_

Joystick:

[https://www.aliexpress.com/item/32345829014.html?src=google&albch=shopping&acnt=708-803-](https://www.aliexpress.com/item/32345829014.html?src=google&albch=shopping&acnt=708-803-3821&isdl=y&slnk=&plac=&mtctp=&albbt=Google_7_shopping&aff_platform=google&aff_short_key=UneMJZVf&&albagn=888888&isSmbAutoCall=false&needSmbHouyi=false&albcp=7386552844&albag=80241711349&trgt=743612850714&crea=en32345829014&netw=u&device=c&albpg=743612850714&albpd=en32345829014&gclid=Cj0KCQiAmfmABhCHARIsACwPRAByXUUgfosEl7IODSD2qeWstnqXiUWTK5ToAm9gVxiJJ9KTfsQlHMYaAtcaEALw_wcB&gclsrc=aw.ds)

[3821&isdl=y&slnk=&plac=&mtctp=&albbt=Google\\_7\\_shopping&aff\\_platform=google&aff\\_short\\_key=UneMJZVf&&albagn=](https://www.aliexpress.com/item/32345829014.html?src=google&albch=shopping&acnt=708-803-3821&isdl=y&slnk=&plac=&mtctp=&albbt=Google_7_shopping&aff_platform=google&aff_short_key=UneMJZVf&&albagn=888888&isSmbAutoCall=false&needSmbHouyi=false&albcp=7386552844&albag=80241711349&trgt=743612850714&crea=en32345829014&netw=u&device=c&albpg=743612850714&albpd=en32345829014&gclid=Cj0KCQiAmfmABhCHARIsACwPRAByXUUgfosEl7IODSD2qeWstnqXiUWTK5ToAm9gVxiJJ9KTfsQlHMYaAtcaEALw_wcB&gclsrc=aw.ds)

[888888&isSmbAutoCall=false&needSmbHouyi=false&albcp=7386552844&albag=80241711349&trgt=743612850714&crea=e](https://www.aliexpress.com/item/32345829014.html?src=google&albch=shopping&acnt=708-803-3821&isdl=y&slnk=&plac=&mtctp=&albbt=Google_7_shopping&aff_platform=google&aff_short_key=UneMJZVf&&albagn=888888&isSmbAutoCall=false&needSmbHouyi=false&albcp=7386552844&albag=80241711349&trgt=743612850714&crea=en32345829014&netw=u&device=c&albpg=743612850714&albpd=en32345829014&gclid=Cj0KCQiAmfmABhCHARIsACwPRAByXUUgfosEl7IODSD2qeWstnqXiUWTK5ToAm9gVxiJJ9KTfsQlHMYaAtcaEALw_wcB&gclsrc=aw.ds)

[n32345829014&netw=u&device=c&albpg=743612850714&albpd=en32345829014&gclid=Cj0KCQiAmfmABhCHARIsACwP](https://www.aliexpress.com/item/32345829014.html?src=google&albch=shopping&acnt=708-803-3821&isdl=y&slnk=&plac=&mtctp=&albbt=Google_7_shopping&aff_platform=google&aff_short_key=UneMJZVf&&albagn=888888&isSmbAutoCall=false&needSmbHouyi=false&albcp=7386552844&albag=80241711349&trgt=743612850714&crea=en32345829014&netw=u&device=c&albpg=743612850714&albpd=en32345829014&gclid=Cj0KCQiAmfmABhCHARIsACwPRAByXUUgfosEl7IODSD2qeWstnqXiUWTK5ToAm9gVxiJJ9KTfsQlHMYaAtcaEALw_wcB&gclsrc=aw.ds)

[RAByXUUgfosEl7IODSD2qeWstnqXiUWTK5ToAm9gVxiJJ9KTfsQlHMYaAtcaEALw\\_wcB&gclsrc=aw.ds](https://www.aliexpress.com/item/32345829014.html?src=google&albch=shopping&acnt=708-803-3821&isdl=y&slnk=&plac=&mtctp=&albbt=Google_7_shopping&aff_platform=google&aff_short_key=UneMJZVf&&albagn=888888&isSmbAutoCall=false&needSmbHouyi=false&albcp=7386552844&albag=80241711349&trgt=743612850714&crea=en32345829014&netw=u&device=c&albpg=743612850714&albpd=en32345829014&gclid=Cj0KCQiAmfmABhCHARIsACwPRAByXUUgfosEl7IODSD2qeWstnqXiUWTK5ToAm9gVxiJJ9KTfsQlHMYaAtcaEALw_wcB&gclsrc=aw.ds)

Speaker:

[https://www.amazon.ca/gp/product/B07MH1GG2B/ref=ppx\\_yo\\_dt\\_b\\_asin\\_title\\_o00\\_s00?ie=UTF8&psc=1](https://www.amazon.ca/gp/product/B07MH1GG2B/ref=ppx_yo_dt_b_asin_title_o00_s00?ie=UTF8&psc=1)

Gooseneck Camera Mount:

[www.walmart.com/ip/Fotodiox-Gooseneck-Clamp-with-GoTough-Camera-Tripod-Adapter-II-Mount-for-GoPro-HD-Hero2-](http://www.walmart.com/ip/Fotodiox-Gooseneck-Clamp-with-GoTough-Camera-Tripod-Adapter-II-Mount-for-GoPro-HD-Hero2-Hero3-3-and-Hero4/772024779)

[Hero3-3-and-Hero4/772024779.](http://www.walmart.com/ip/Fotodiox-Gooseneck-Clamp-with-GoTough-Camera-Tripod-Adapter-II-Mount-for-GoPro-HD-Hero2-Hero3-3-and-Hero4/772024779)

#### XLR to USB:

https://www.amazon.ca/Microphone-Adapter-Female-

ConnectorMicrophones/dp/B07ZRTNRBP/ref=sr\_1\_2\_sspa?dchild=1&keywords=xlr+to+usb+cable+6ft&qid=1612651363&sr=

8-2-

spons&psc=1&smid=A11O4ZQ8R1S7T3&spLa=ZW5jcnlwdGVkUXVhbGlmaWVyPUFXMjQxSEVVVlc5WTImZW5jcnlwd GVkSWQ9QTA2MjM4MTkxOU9ZVzA0OVBQMVhBJmVuY3J5cHRlZEFkSWQ9QTAyMzU5NjBYS1I2T1JNMU5FWEEm d2lkZ2V0TmFtZT1zcF9hdGYmYWN0aW9uPWNsaWNrUmVkaXJlY3QmZG9Ob3RMb2dDbGljaz10cnVl

Cable Braids:

[https://www.cabletiesandmore.ca/nylon-braided-](https://www.cabletiesandmore.ca/nylon-braided-sleeving?pid=22086&gclid=Cj0KCQiAmfmABhCHARIsACwPRADgvb7h0m7VC76KTGSz4GWK1nKF0qb2zJ07qldTTXjlNGwHNAdzEacaAj51EALw_wcB)

[sleeving?pid=22086&gclid=Cj0KCQiAmfmABhCHARIsACwPRADgvb7h0m7VC76KTGSz4GWK1nKF0qb2zJ07qldTTXjlN](https://www.cabletiesandmore.ca/nylon-braided-sleeving?pid=22086&gclid=Cj0KCQiAmfmABhCHARIsACwPRADgvb7h0m7VC76KTGSz4GWK1nKF0qb2zJ07qldTTXjlNGwHNAdzEacaAj51EALw_wcB) [GwHNAdzEacaAj51EALw\\_wcB](https://www.cabletiesandmore.ca/nylon-braided-sleeving?pid=22086&gclid=Cj0KCQiAmfmABhCHARIsACwPRADgvb7h0m7VC76KTGSz4GWK1nKF0qb2zJ07qldTTXjlNGwHNAdzEacaAj51EALw_wcB)

## <span id="page-47-0"></span>**8 Future Recommendations and Conclusion**

The prototypes were tested and completed in a timely manner. The team also managed to incorporate ideas and suggestions into the prototypes from Anthony and Roy from the previous client meeting. A bill of materials was developed as the prototyping phases began as supplies were identified and broken down into the products that would best fit our design. For prototype II, the team will continue to assemble, program, design and test the various subsystems identified in the detailed design, as well as develop and look for areas where other systems could be developed or exploited in order to create the best possible design.

## <span id="page-48-0"></span>**9 Bibliography**

- Dexter Industries. (n.d.). Raspberry Pi Speaker [Digital image]. Retrieved February 03, 2021, from<https://www.dexterindustries.com/store/speaker-for-raspberry-pi/>
- Dexter Industries. (n.d.). [Raspberry Pi Connected to Speaker]. Retrieved February 03, 2021, from<https://www.dexterindustries.com/howto/make-your-raspberry-pi-speak/>
- Raspberry Pi. (n.d.). [Raspberry Pi 4]. Retrieved February 03, 2021, from <https://www.citationmachine.net/apa/cite-a-image/custom>
- PiMyLifeUp. (n.d.). [Raspberry Pi Keyboard]. Retrieved February 04, 2021, from <https://pimylifeup.com/raspberry-pi-on-screen-keyboard/>
- Digit Space. (n.d.). [Joystick]. Retrieved February 06, 2021, from [https://www.digitspace.com/5](https://www.digitspace.com/5-pin-2-way-ps2-joystick-game-controller-module-for-arduino) [pin-2-way-ps2-joystick-game-controller-module-for-arduino](https://www.digitspace.com/5-pin-2-way-ps2-joystick-game-controller-module-for-arduino)
- Amazon. (n.d.). [3.5" TFT LCD 480x320 Touch Screen HD Color Screen]. Retrieved February 06, 2021, from https://www.amazon.ca/480x320-Screen-Module-Arduino-Without/dp/B07NWH47PV
- "Fotodiox Gooseneck Clamp with GoTough Camera Tripod Adapter II Mount for GoPro HD Hero2, Hero3/3+ and Hero4." *Walmart.com*, [www.walmart.com/ip/Fotodiox-Gooseneck-](http://www.walmart.com/ip/Fotodiox-Gooseneck-Clamp-with-GoTough-Camera-Tripod-Adapter-II-Mount-for-GoPro-HD-Hero2-Hero3-3-and-Hero4/772024779)[Clamp-with-GoTough-Camera-Tripod-Adapter-II-Mount-for-GoPro-HD-Hero2-Hero3-3](http://www.walmart.com/ip/Fotodiox-Gooseneck-Clamp-with-GoTough-Camera-Tripod-Adapter-II-Mount-for-GoPro-HD-Hero2-Hero3-3-and-Hero4/772024779) [and-Hero4/772024779.](http://www.walmart.com/ip/Fotodiox-Gooseneck-Clamp-with-GoTough-Camera-Tripod-Adapter-II-Mount-for-GoPro-HD-Hero2-Hero3-3-and-Hero4/772024779)
- Amazon. (n.d.). [Case for Raspberry Pi]. Retrieved February 06, 2021, from https://www.amazon.ca/gp/product/B07P3GBWGL/ref=crt\_ewc\_img\_dp\_1?ie=UTF8&psc =1&smid=AD7LID9K1N4N9

# <span id="page-49-0"></span>**APPENDICES**

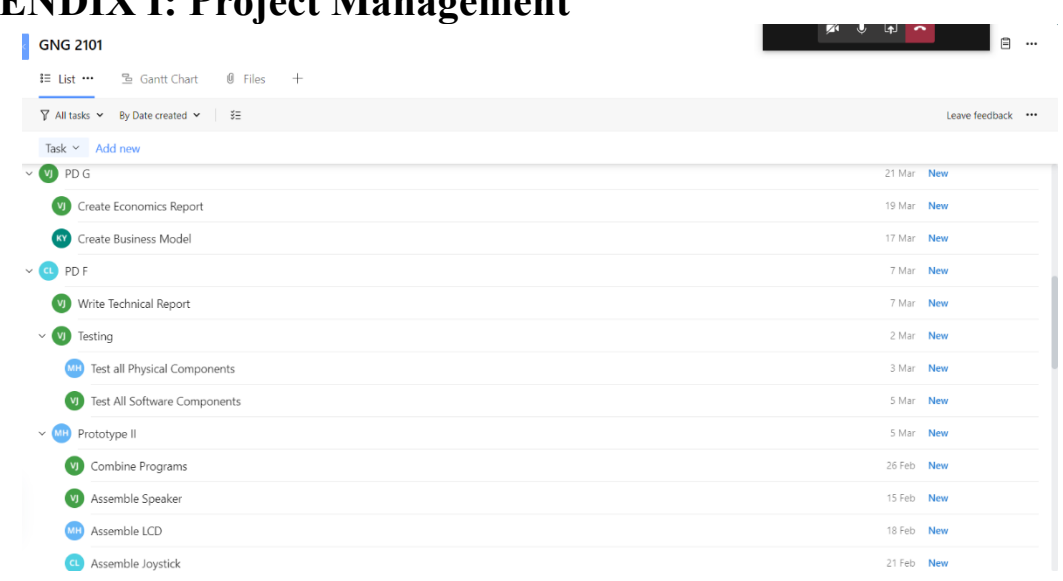

# <span id="page-49-1"></span>**APPENDIX I: Project Management**

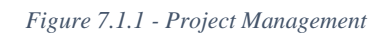

<span id="page-49-2"></span>

| <b>GNG 2101</b>                                                                      | ø<br>la<br>ົ<br>目<br> |
|--------------------------------------------------------------------------------------|-----------------------|
| 월 Gantt Chart<br>$\emptyset$ Files<br>$\overline{\mathbf{t}}$ = List $\cdots$<br>$+$ |                       |
| $\nabla$ All tasks $\vee$ By Date created $\nabla$<br>三菱                             | Leave feedback        |
| Assemble Joystick<br>$ct$                                                            | 21 Feb New            |
| Order all Materials<br>Μ,                                                            | 8 Feb New             |
| Program Scanning Menu Function<br>KY                                                 | 17 Feb New            |
| Create Program for Joystick Interactions                                             | 23 Feb New            |
| 3D Print the Case                                                                    | 26 Feb New            |
| Create GUI for Phrases<br>٦v                                                         | 12 Feb New            |
| $\vee$ KY<br>PD E                                                                    | 8 Feb New             |
| Give Presentation                                                                    | 8 Feb New             |
| Group Meeting<br>KY                                                                  | 8 Feb New             |
| Continue to Work on Prototypes                                                       | 4 Feb New             |
| Decide What Information To Put In Power Point<br>(VI)                                | 5 Feb New             |
| Create Power Point Presentation                                                      | 7 Feb New             |
| PD D<br>$\vee$ MH                                                                    | 7 Feb New             |
| <b>VI</b> ROM<br>$\checkmark$                                                        | 5 Feb New             |

<span id="page-49-3"></span>*Figure 7.1.2 - Project Management*

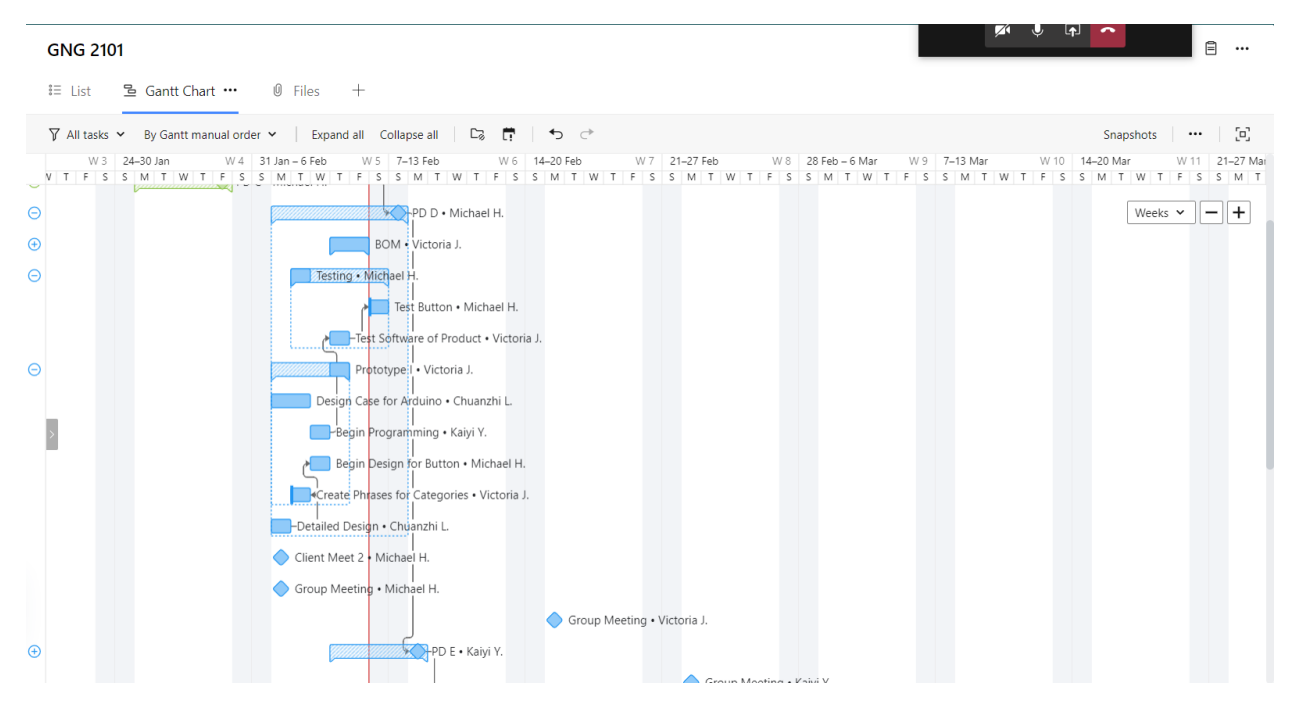

*Figure 7.1.3 - Project Management*

<span id="page-50-0"></span>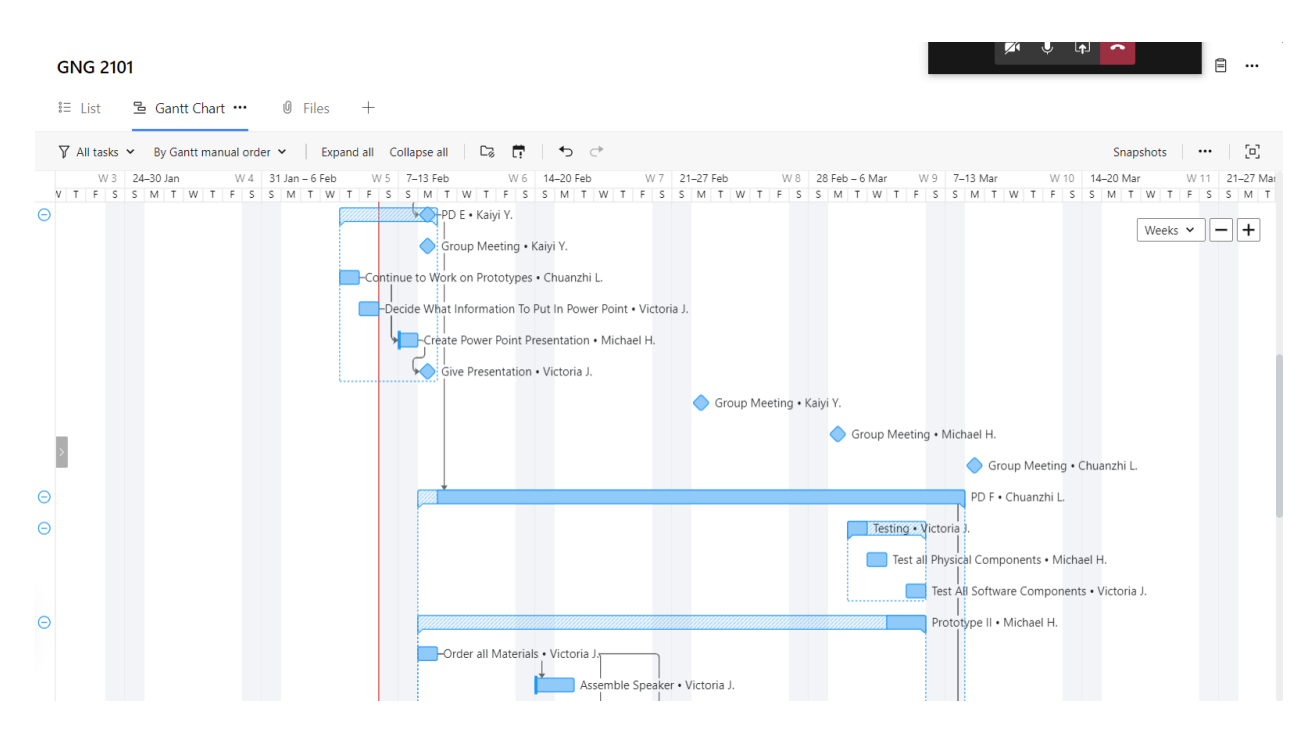

<span id="page-50-1"></span>*Figure 7.1.4 - Project Management*

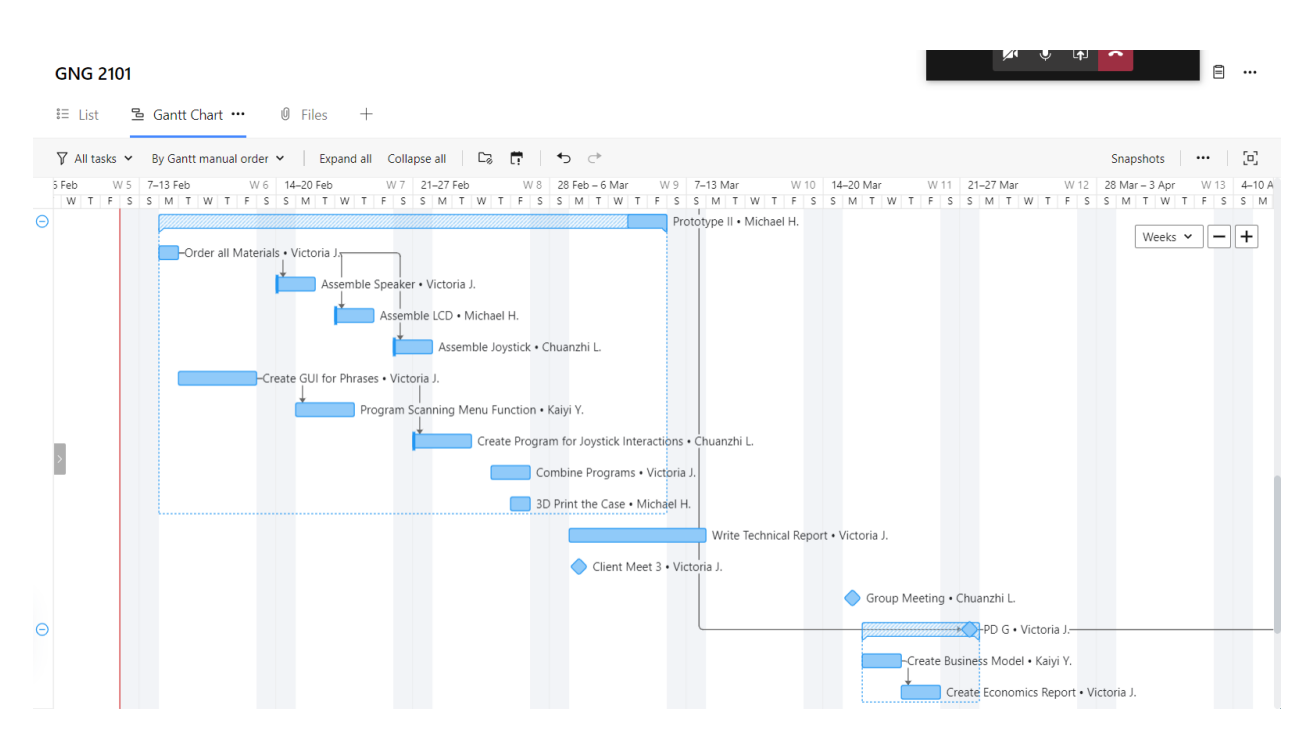

<span id="page-51-0"></span>*Figure 7.1.5 - Project Management*